# (now with more DDM!)

## A Deep Dive Into Apple OS Updates

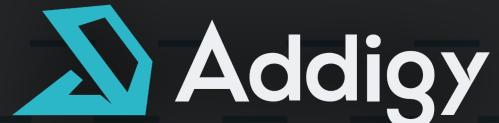

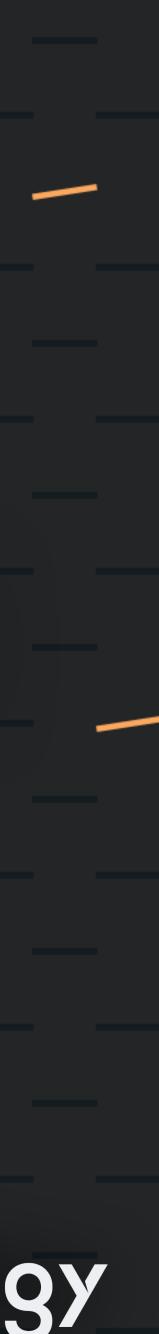

### Hello!

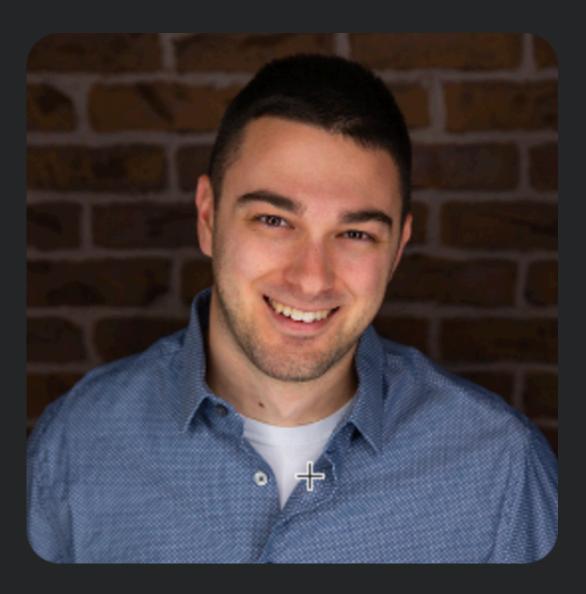

## Bryce Carlson

**Product Manager** 

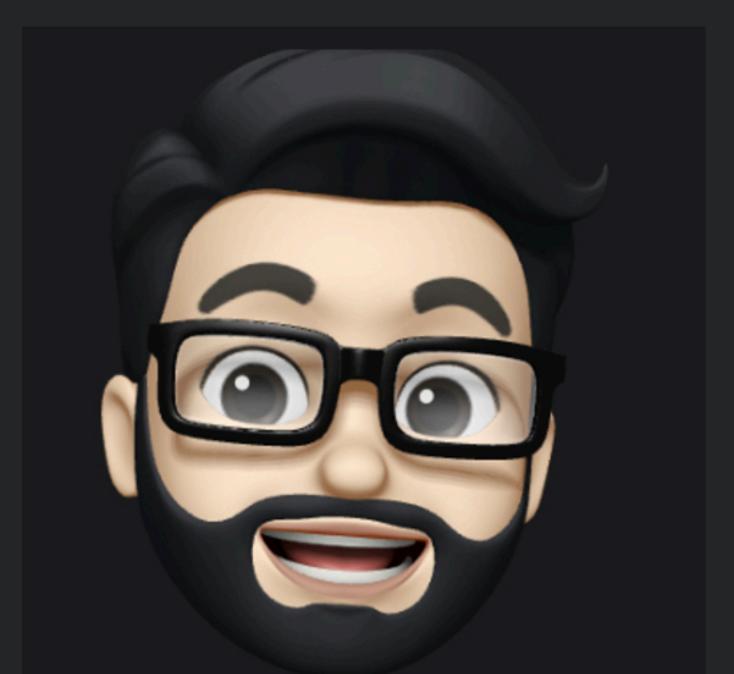

### Manny Cabrera **Solutions Architect**

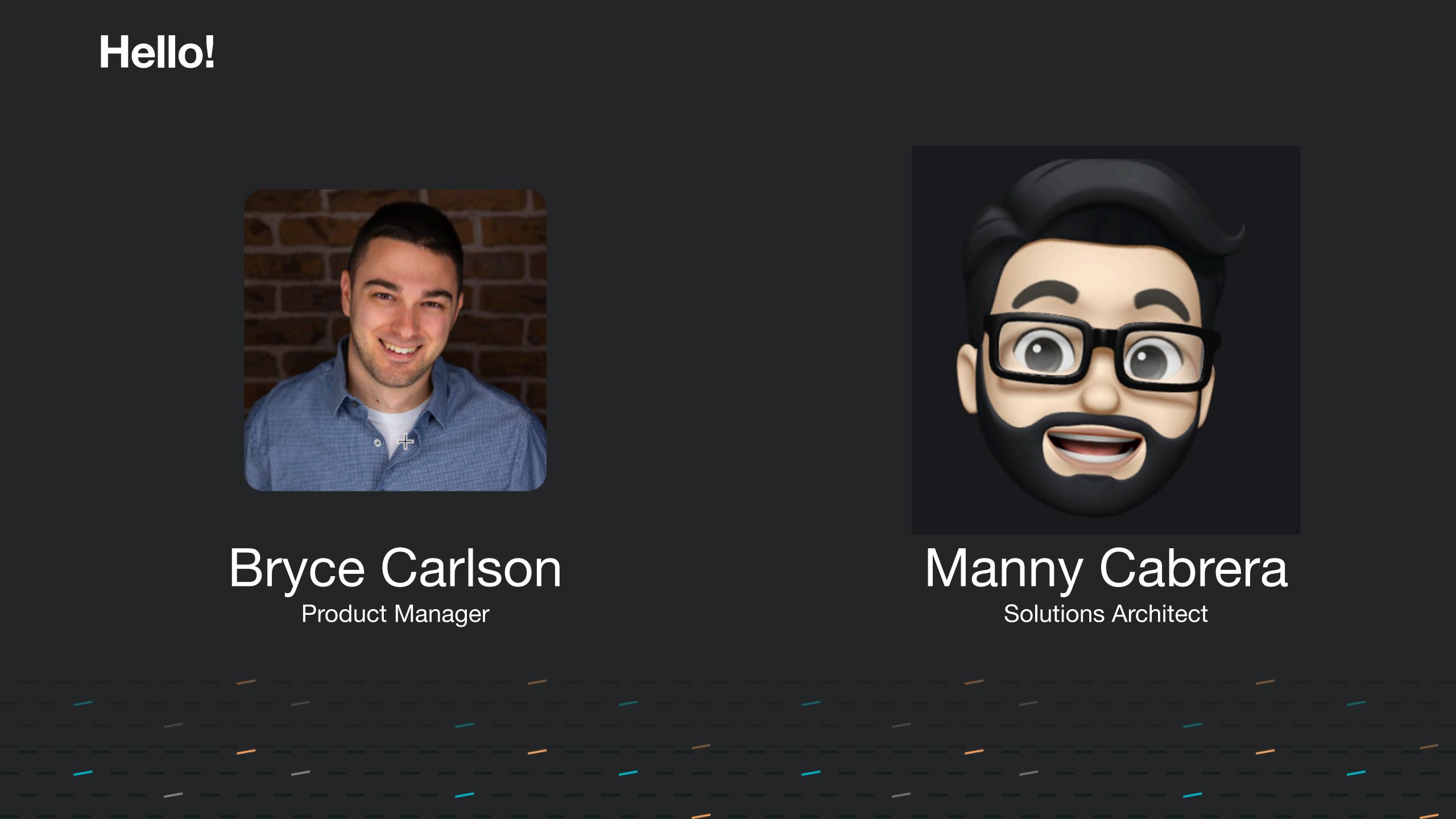

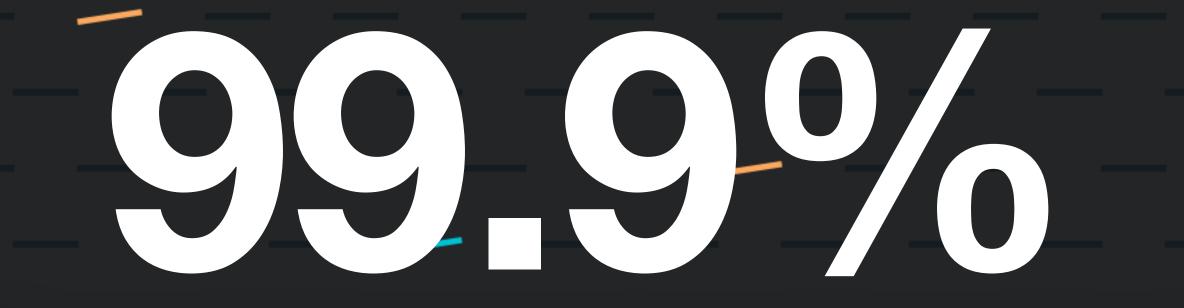

### Of your devices are in end user hands

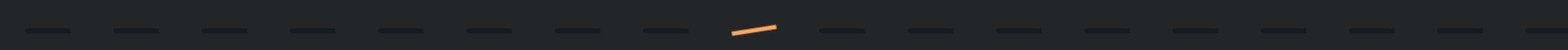

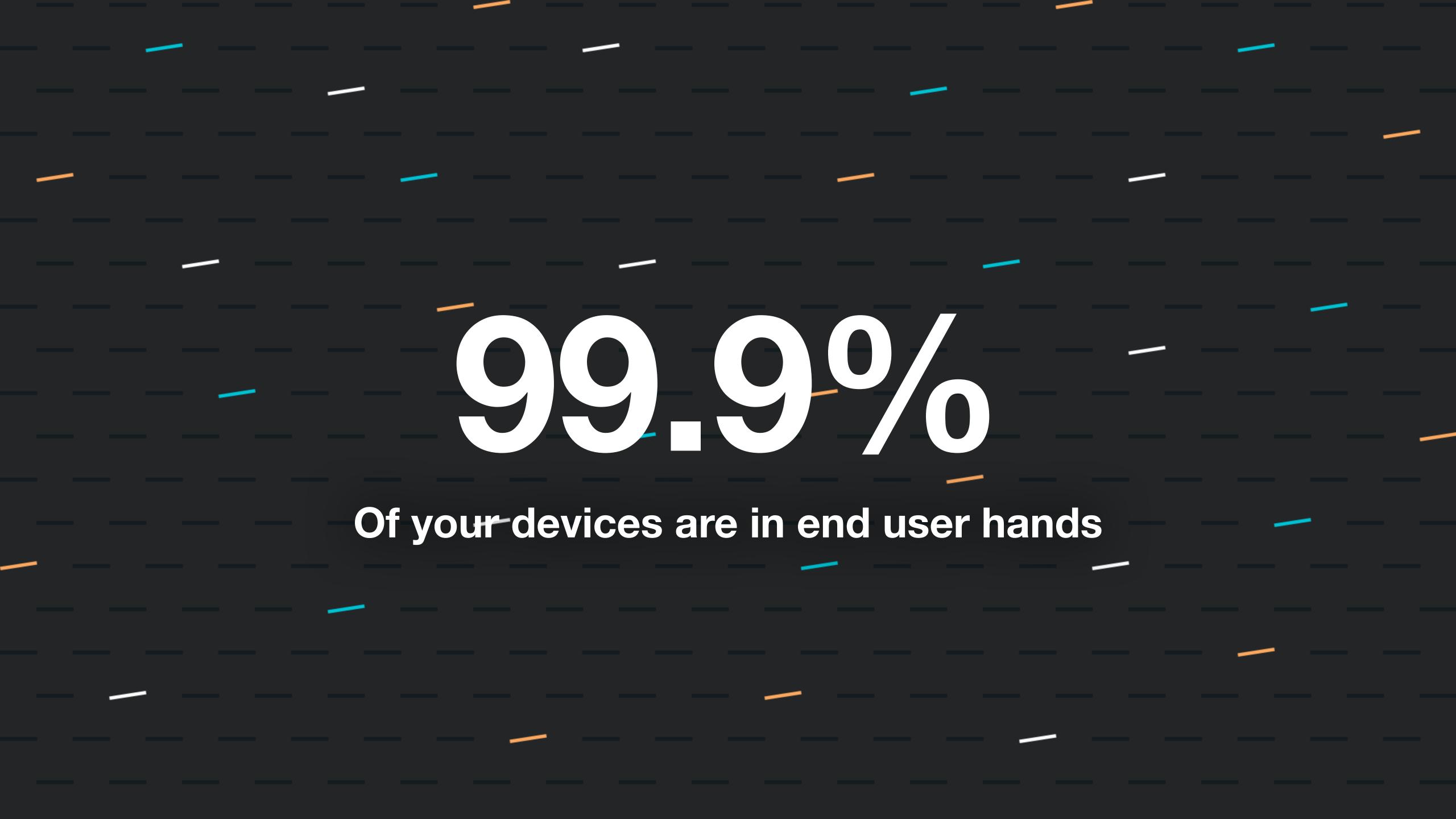

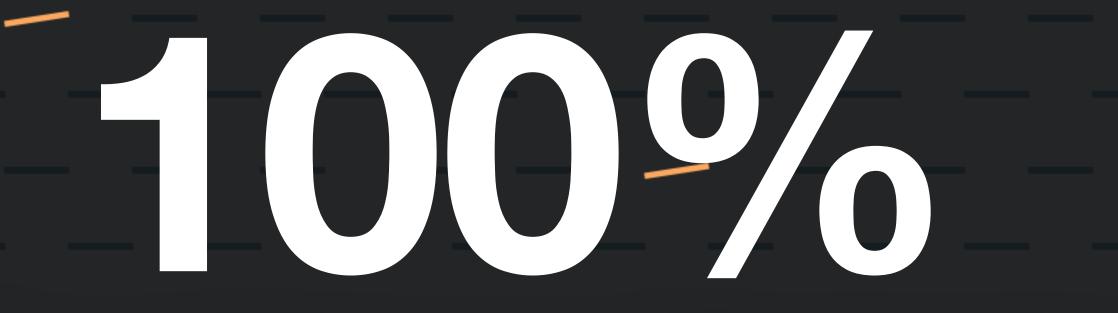

### Of your devices are a threat vector

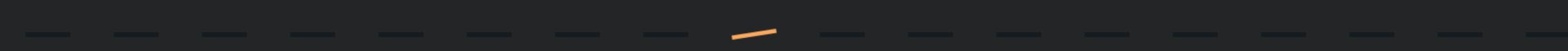

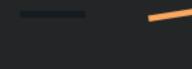

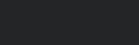

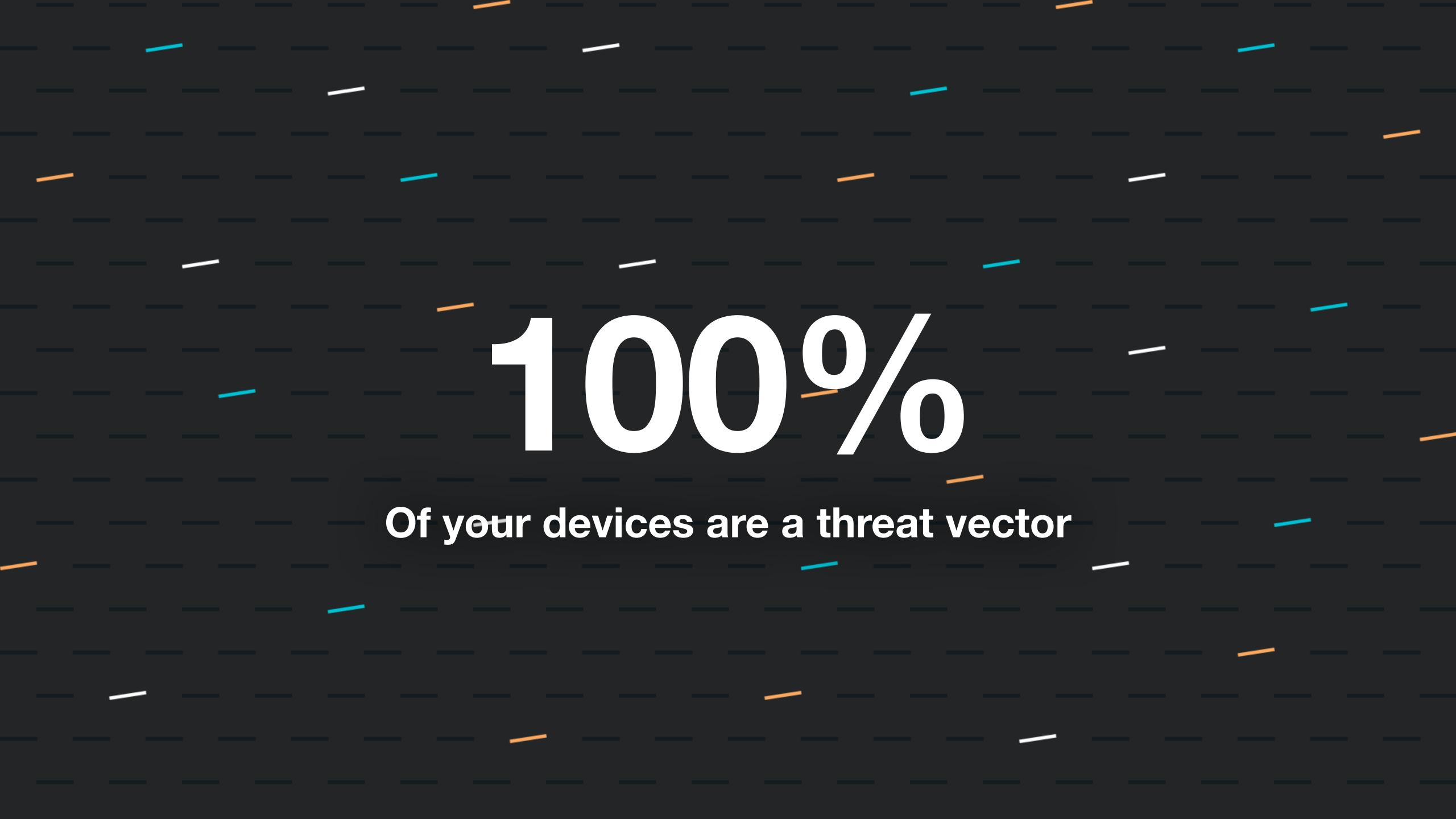

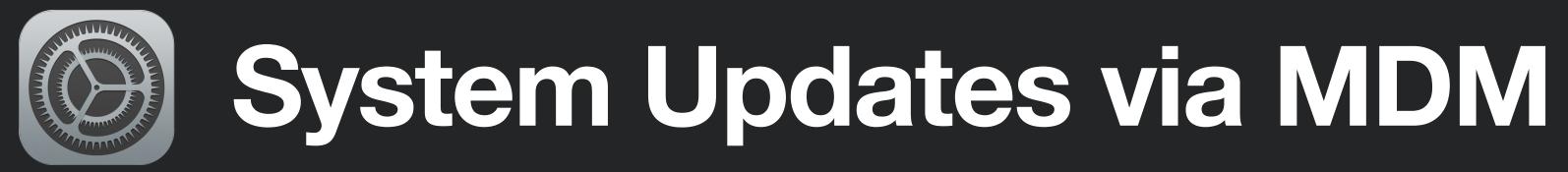

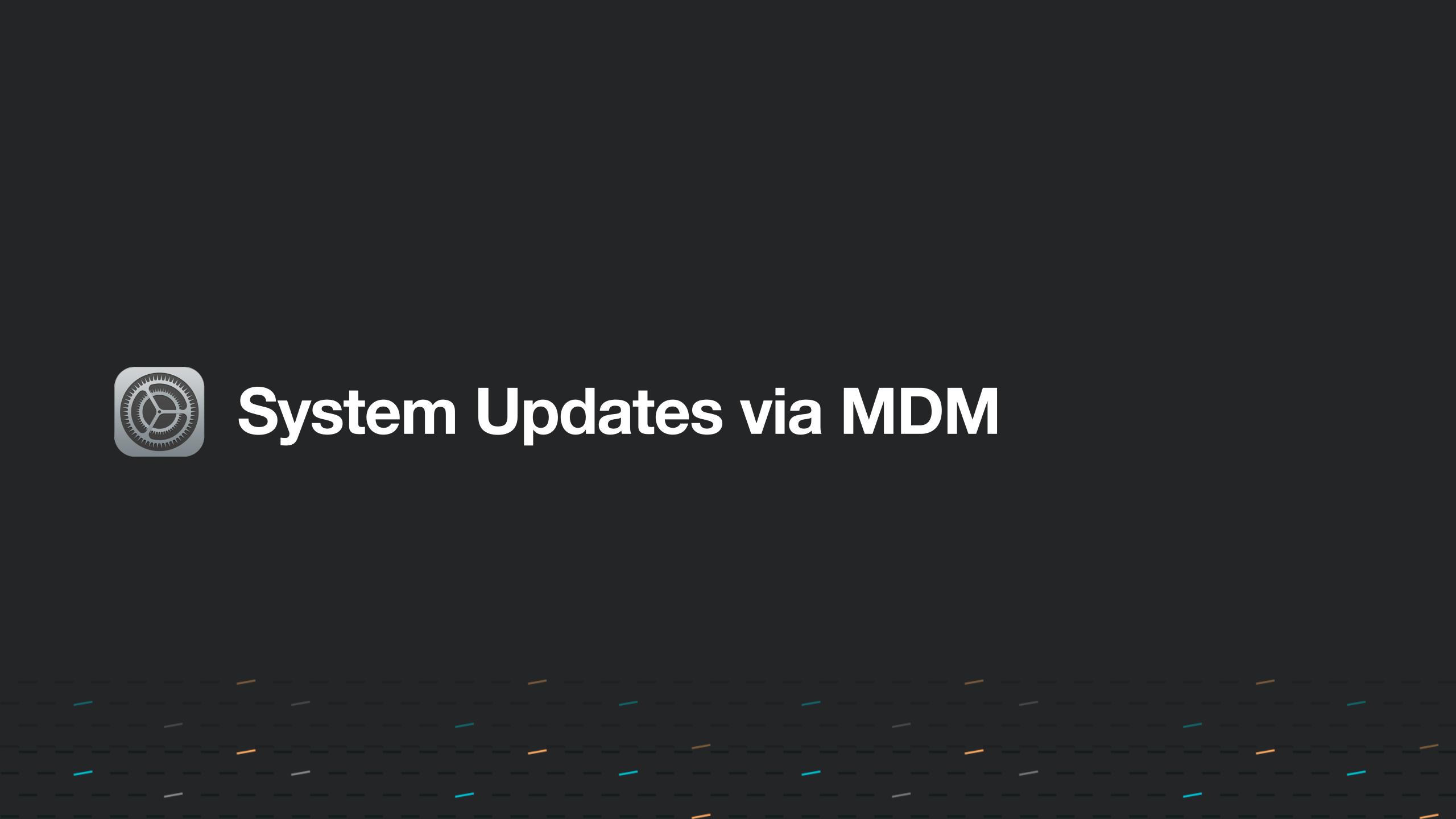

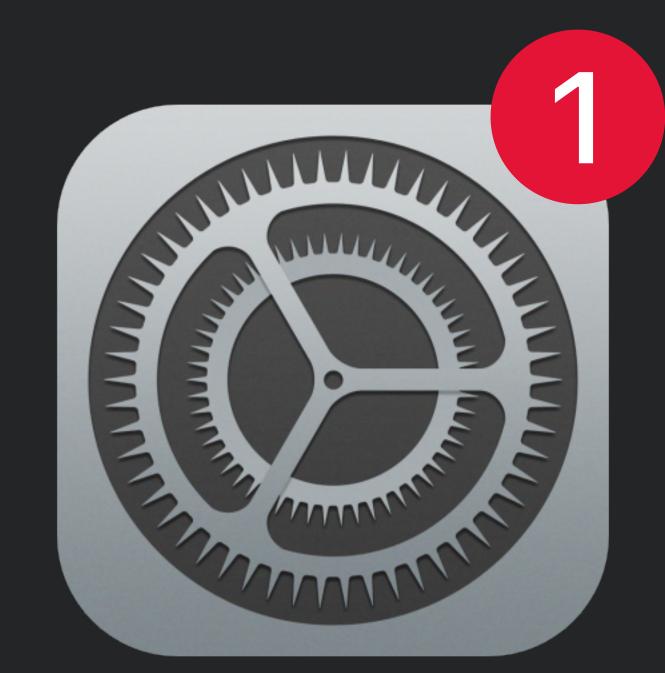

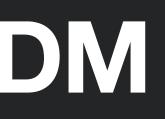

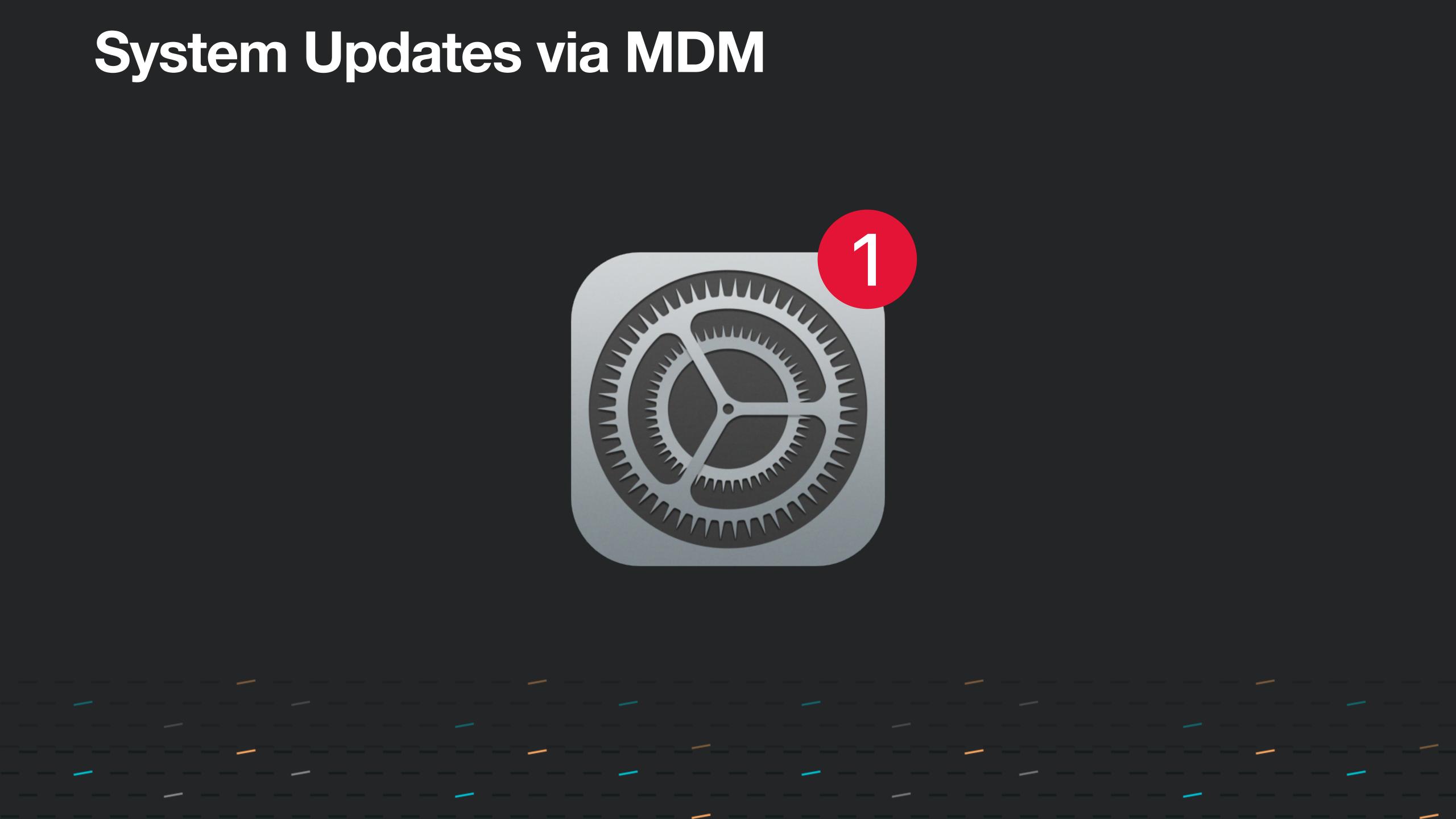

## Agenda

- Updates via MDM (what, how, why)
- MDM Protocol for Updates
- MDM OS Updates user experience
- Updates via DDM improvements
  - Why are they needed
- MDM Watchdog
- macOS Updates via Script/Public Software
- Q/A

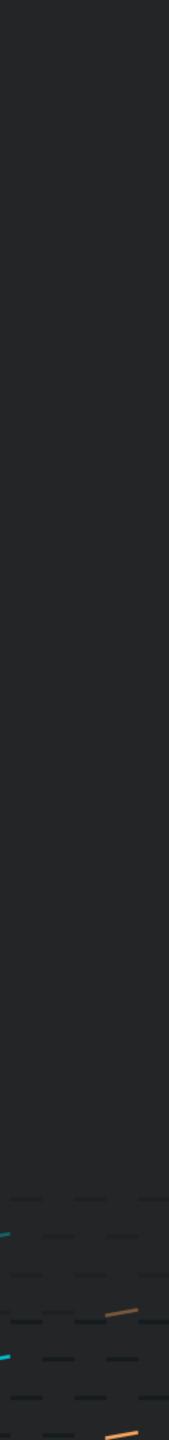

What System Updates installed on devices via MDM How Why? macOS 11+ and more in macOS 12+

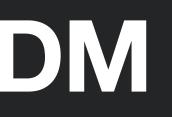

### **Device Channel MDM commands sent to the device**

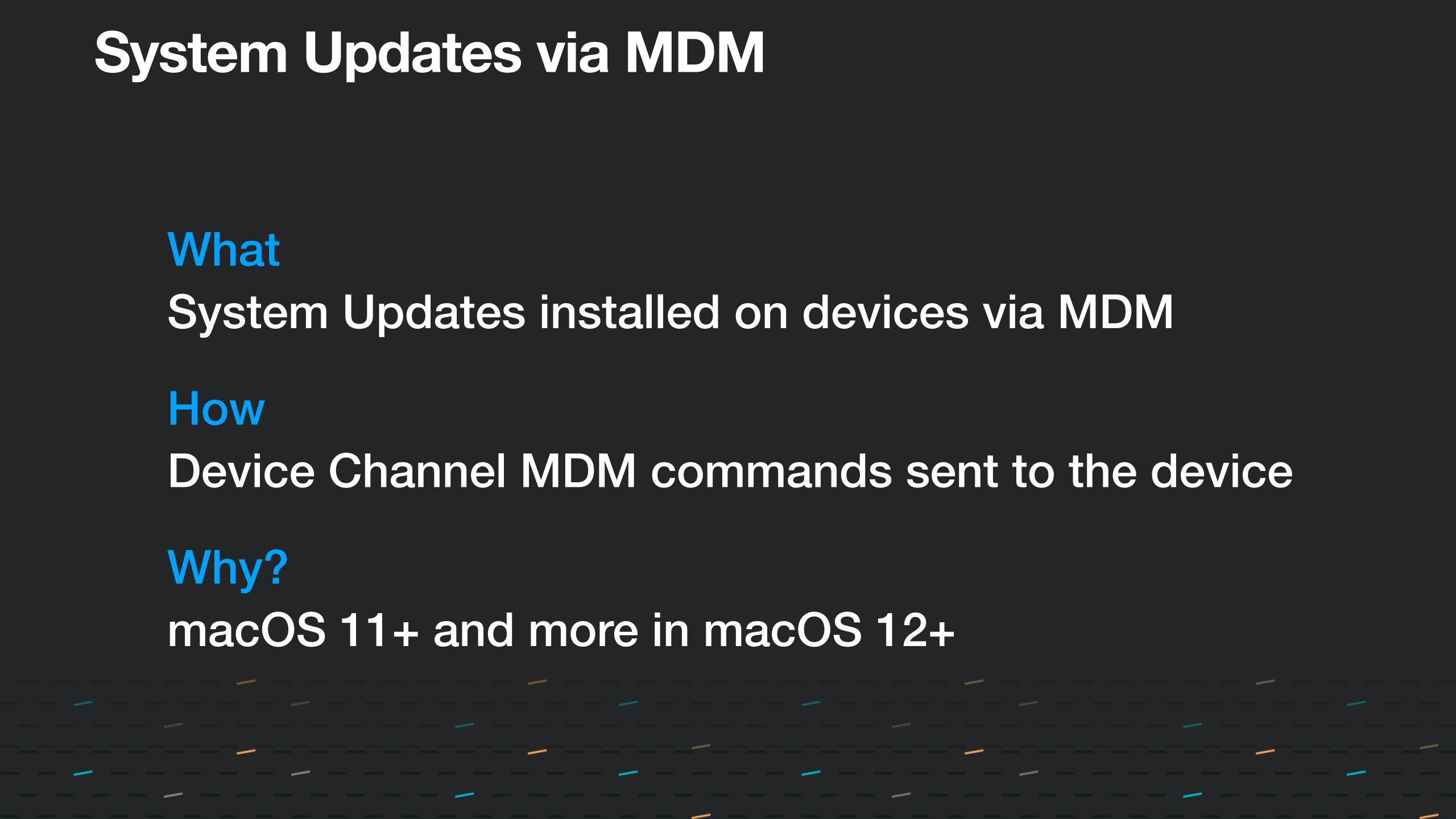

## Requirements

Device is Supervised macOS 12 and newer ADE or Reduced Security Mode iOS 9 and newer iPadOS 13 and newer tvOS 12 and newer

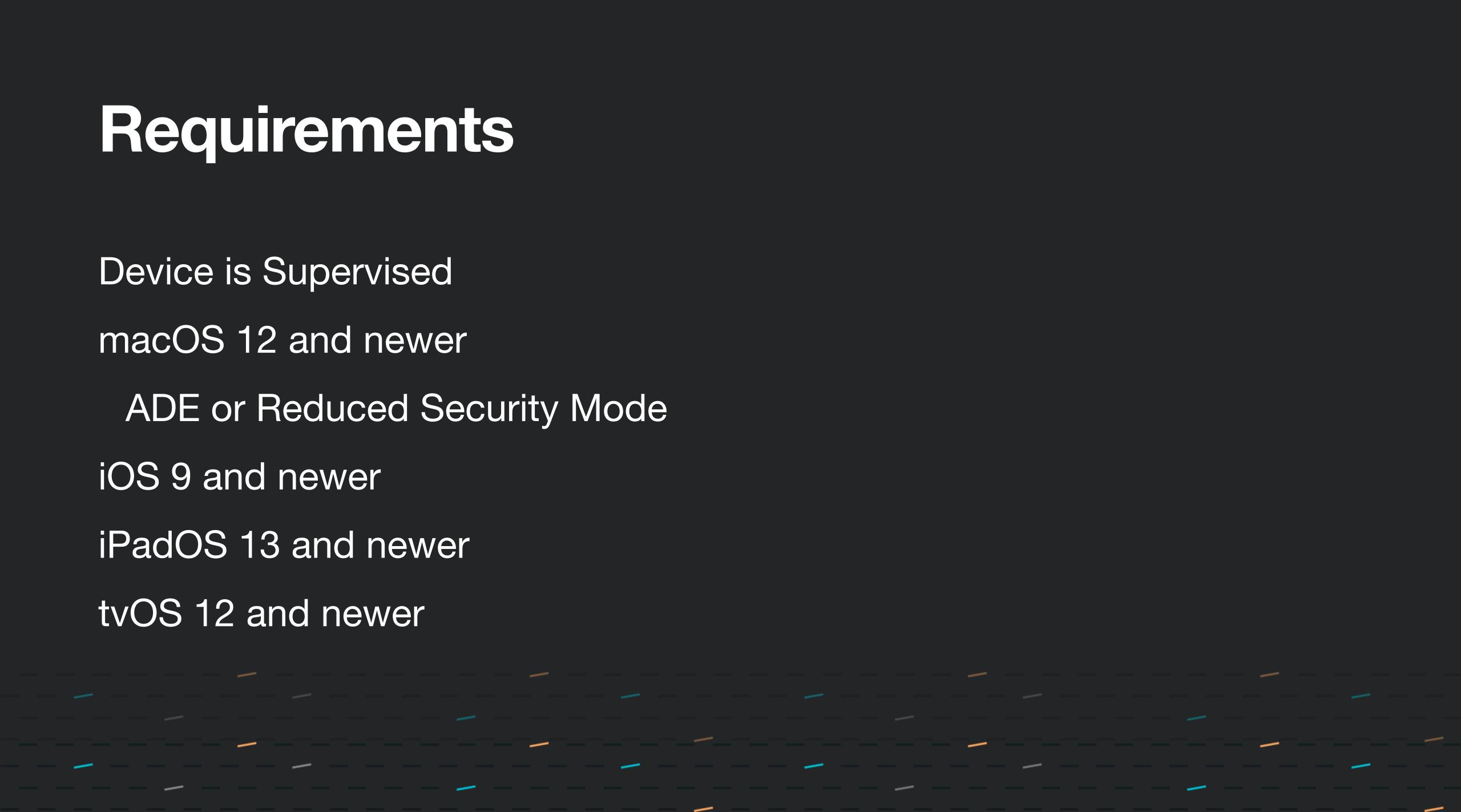

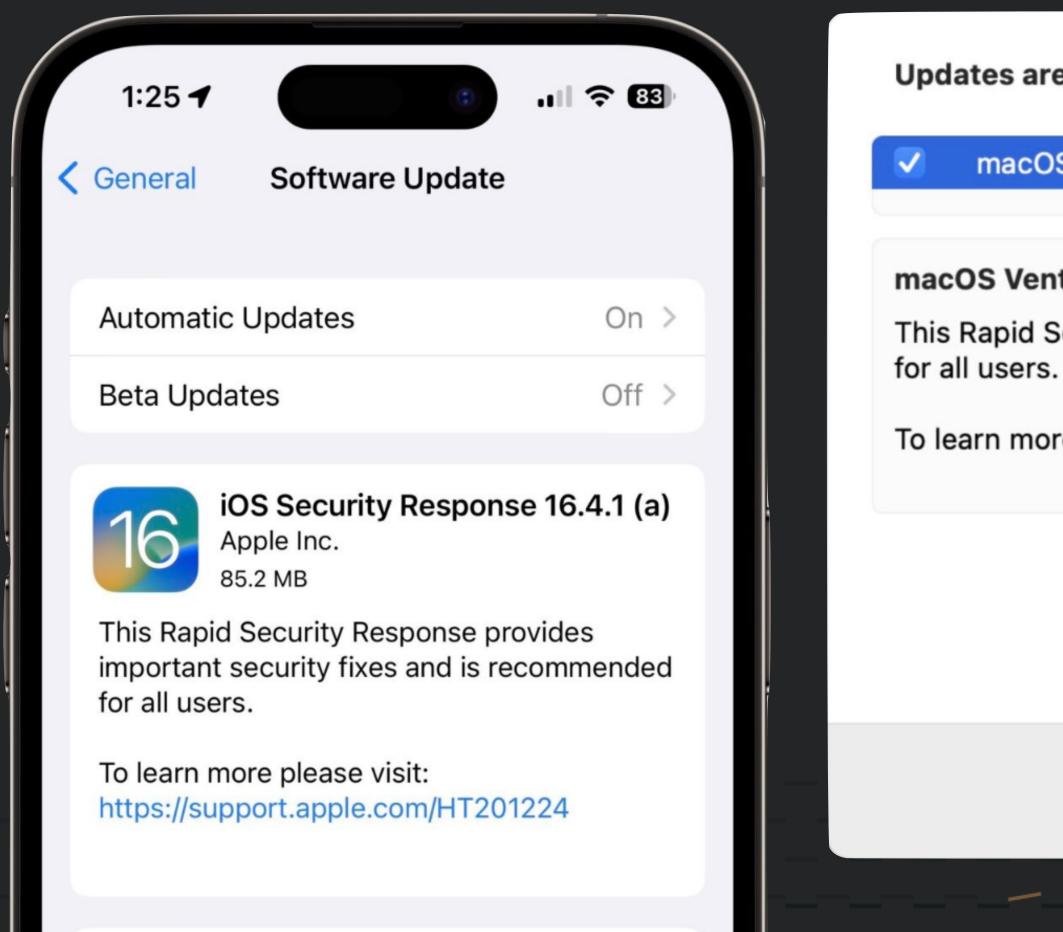

### **Download and Install**

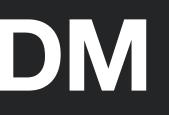

Updates are available for your Mac

macOS Security Response 13.3.1 (a) 13.3.1 (a) 53.2 MB macOS Ventura 13.3.1 (a) — Restart Required This Rapid Security Response provides important security fixes and is recommended To learn more please visit: <u>https://support.apple.com/HT201224</u> Close Install Now

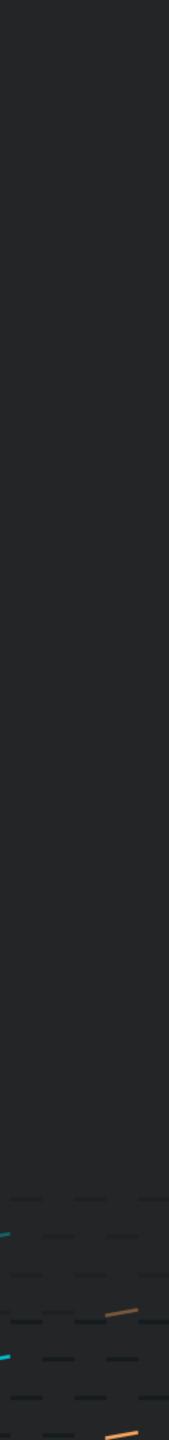

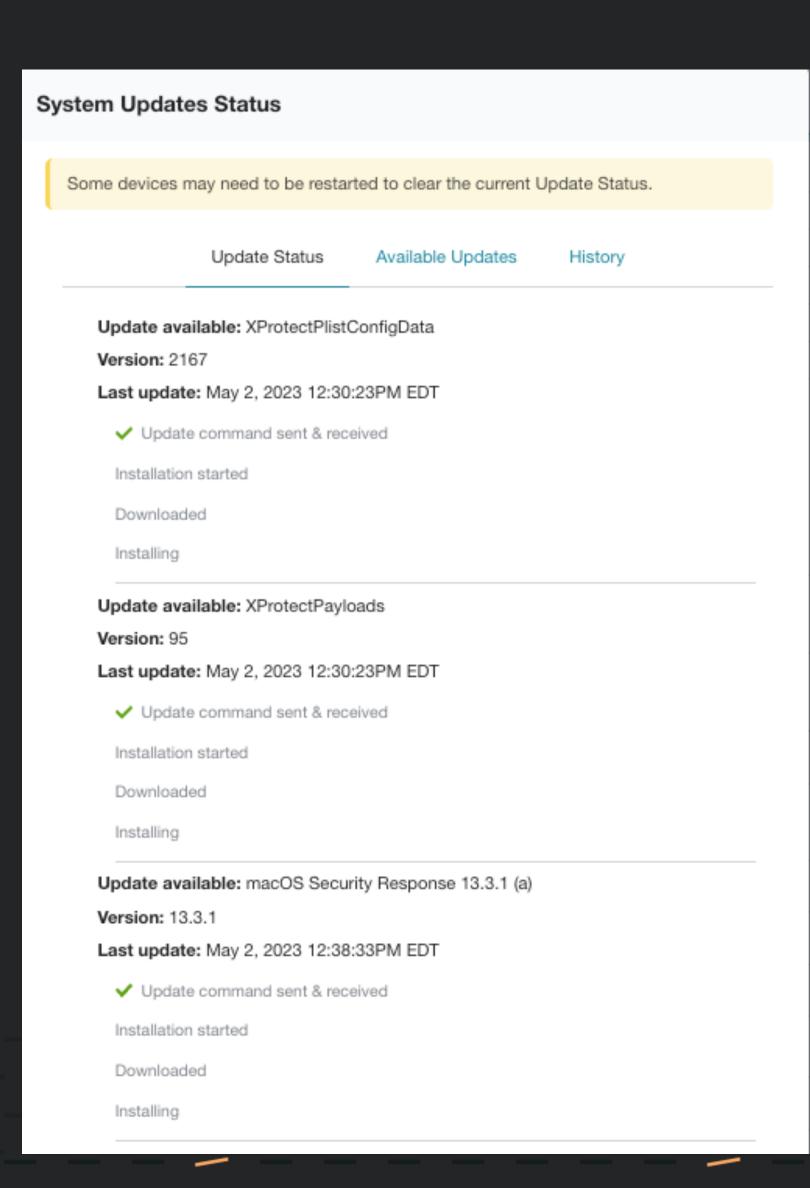

\_\_\_\_

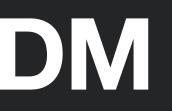

| System Update                                                                                                    | s Status           |                   |         |           |  |
|----------------------------------------------------------------------------------------------------|--------------------|-------------------|---------|-----------|--|
| Device: iPhone<br>Current OS: 16.4.1                                                                             | Supervised         |                   |         | C Refresh |  |
| Some devices may need to be restarted to clear the current Update Status.                                        |                    |                   |         |           |  |
|                                                                                                    | Update Status      | Available Updates | History |           |  |
| Update available: iOS Security Response 16.4.1 (a)<br>Version: 16.4.1<br>Last update: May 2, 2023 11:34:56AM CDT |                    |                   |         |           |  |
| 🗸 Update                                                                                                    | command sent & rec | eived             |         |           |  |
| Installation                                                                                                    |                    |                   |         |           |  |
| Downloade                                                                                                    | d                  |                   |         |           |  |
| Installing                                                                                                    |                    |                   |         |           |  |

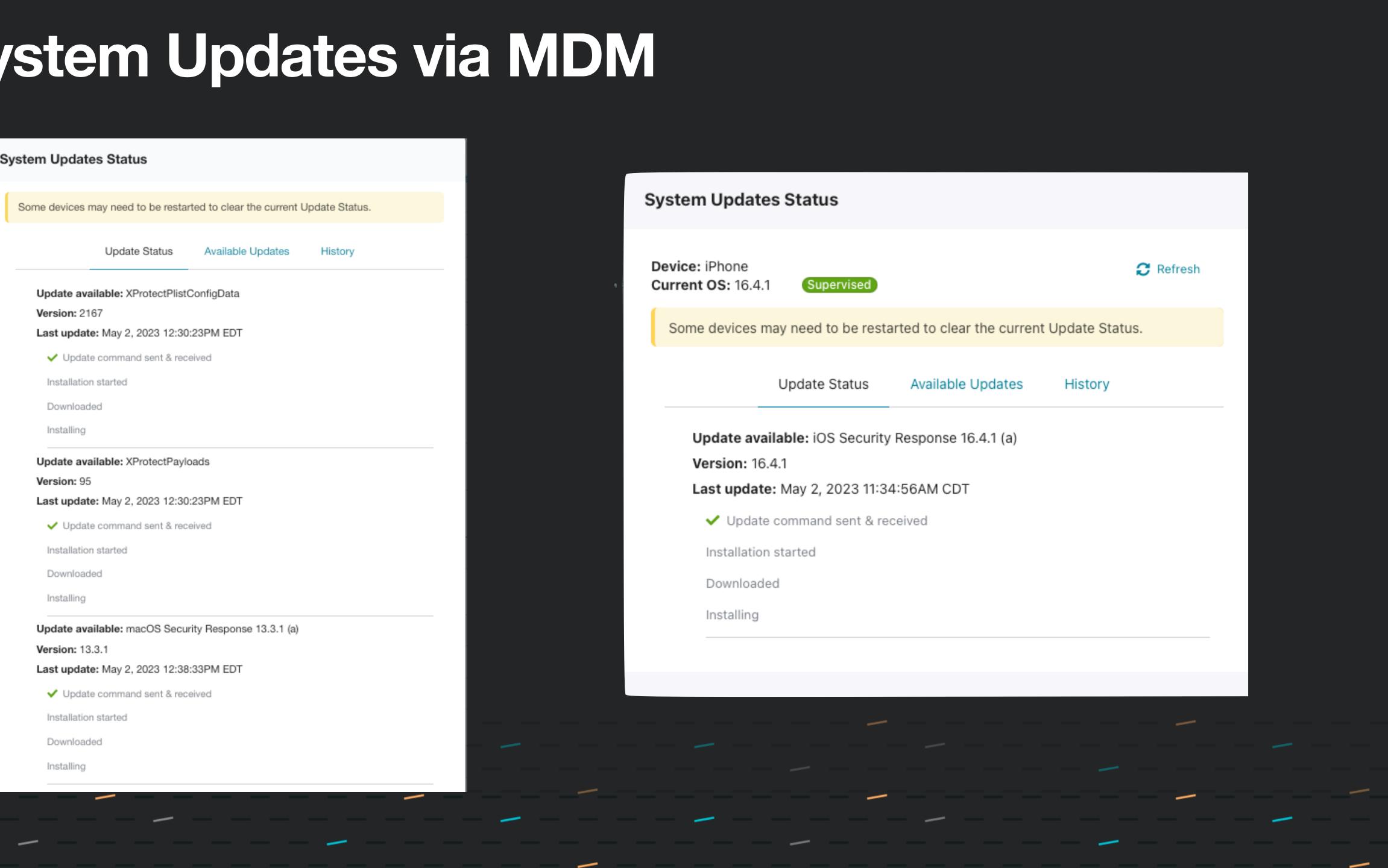

- Keep updated or set max version
- Re-send command
- Enforce when available, or allow user to defer
- Schedule updates to avoid user interruptions

|              | Set maximum version 13.99.99                                                                                                 |        |                    |
|--------------|----------------------------------------------------------------------------------------------------|--------|--------------------|
|              | ○ Keep devices updated to the latest OS (including major                                                                     | versic | ons)               |
|              | Re-send update command if last status is older than:                                                                         | 8      | Ŷ                  |
|              | The default time for this property is set to 24 hours.                                                                       |        |                    |
|              | Options Default                                                                                                    |        |                    |
|              | Download and install depending on current device state.                                                                      |        |                    |
|              |                                                                                                    |        |                    |
|              | Enable iOS Updates                                                                                                    |        |                    |
|              | Set maximum version 15.6                                                                                                    |        |                    |
|              | Keep devices updated to the latest OS (including major                                                                       | versio | ons)               |
|              | Re-send update command if last status is older than:                                                                         | 24     | Ŷ                  |
|              | The default time for this property is set to 24 hours.                                                                       |        |                    |
|              |                                                                                                    |        |                    |
| $\checkmark$ | Enable iPadOS Updates                                                                                                    |        |                    |
|              | Set maximum version 15.6                                                                                                    |        |                    |
|              | Keep devices updated to the latest OS (including major                                                                       | versio | ons)               |
|              | Re-send update command if last status is older than:                                                                         | 24     | $\mathbf{\hat{v}}$ |
|              | The default time for this property is set to 24 hours.                                                                       |        |                    |
|              |                                                                                                    |        |                    |
|              | Enable tvOS Updates                                                                                                    |        |                    |
|              | Set maximum version     15.6                                                                                                 |        |                    |
|              | ○ Keep devices updated to the latest OS (including major                                                                     | versio | ons)               |
|              | Re-send update command if last status is older than:                                                                         | 24     | Ŷ                  |
|              | The default time for this property is set to 24 hours.                                                                       |        |                    |
|              |                                                                                                    |        |                    |
|              | Schedule Updates                                                                                                    |        |                    |
|              | Set the days and times when update commands are sent. Start device's current time. The default schedule is nightly at 2am UT |        | s base             |
|              | Days Allowed                                                                                                    |        |                    |
|              | Sun Mon Tue Wed Thu 🖌 Fri 🗸                                                                                                  | Sat    |                    |
|              | Start Time 18 $\checkmark$ : 00 $\checkmark$ Time Window 4 hours                                                             | s Ŷ    |                    |
|              |                                                                                                    |        |                    |

**Stop Sending Commands** 30 min  $\checkmark$  prior to the time window close.

**Enable macOS Updates** 

ed on ead

## InstallAction Options

- Default
  - Download or install the update or upgrade, depending on the current state. ightarrow• End user will get 60 second count down in Notification Center if a reboot is needed
- InstallForceRestart
  - Perform the default action, and then force a restart if the update requires it.
- • InstallLater (this option supports end user deferrals)
  - Download the software update or upgrade and install it at a later time. ightarrow
  - With **Deferrals allowed** set, the system will prompt the user once a day, up to the maximum • amount of times, before showing the reboot pending (in Notification Center just like *Default* option) and having the device to continue with the minor update.
  - If "Allow user to defer minor updates" is not selected, the user will be able to infinitely defer updates.

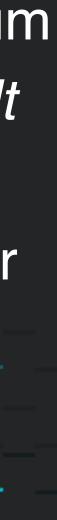

### AvailableOSUpdate (response)

```
<?xml version="1.0" encoding="UTF-8"?>
<!DOCTYPE plist PUBLIC "-//Apple//DTD PLIST 1.0//EN" "http://www.apple.com/DTDs/PropertyList-1.0.dtd">
<plist version="1.0">
<dict>
     <key>AvailableOSUpdates</key>
        <array>
          <dict>
             <key>AllowsInstallLater</key>
             <false/>
             <key>Build</key>
             <string>17A576</string>
             <key>DownloadSize</key>
             <integer>251607570</integer>
             <key>HumanReadableName</key>
             <string>iOS 13.0</string>
             <key>InstallSize</key>
             <integer>1809842176</integer>
             <key>IsCritical</key>
             <false/>
             <key>ProductKey</key>
             <string>iOSUpdate17A576</string>
             <key>ProductName</key>
             <string>iOS</string>
             <key>RestartRequired</key>
             <true/>
             <key>Version</key>
             string>13.0</string>
          </dict>
  </array>
  <key>CommandUUID</key>
  <string>0001 Available0SUpdates</string>
  <key>Status</key>
  <string>Acknowledged</string>
  <key>UDID</key>
  <string>00008020-000915083C80012E</string>
</dict>
</plist>
```

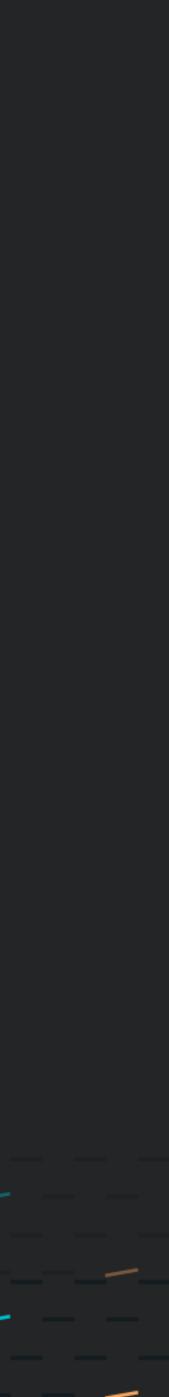

### AvailableOSUpdate (response)

<key>AvailableOSUpdates</key>

<array>

<dict>

<key>AllowsInstallLater</key><false/>

<key>Build</key>

<string>17A576</string>

<key>DownloadSize</key>

<integer>251607570</integer>

<key>HumanReadableName</key>

<string>iOS 13.0</string>

<key>InstallSize</key> <integer>1809842176</integer>

<key>IsCritical</key>

<false/>

<key>ProductKey</key> <string>iOSUpdate17A576</string> <key>ProductName</key> <string>iOS</string> <key>RestartRequired</key> <true/> <key>Version</key> string>13.0</string>

</dict>

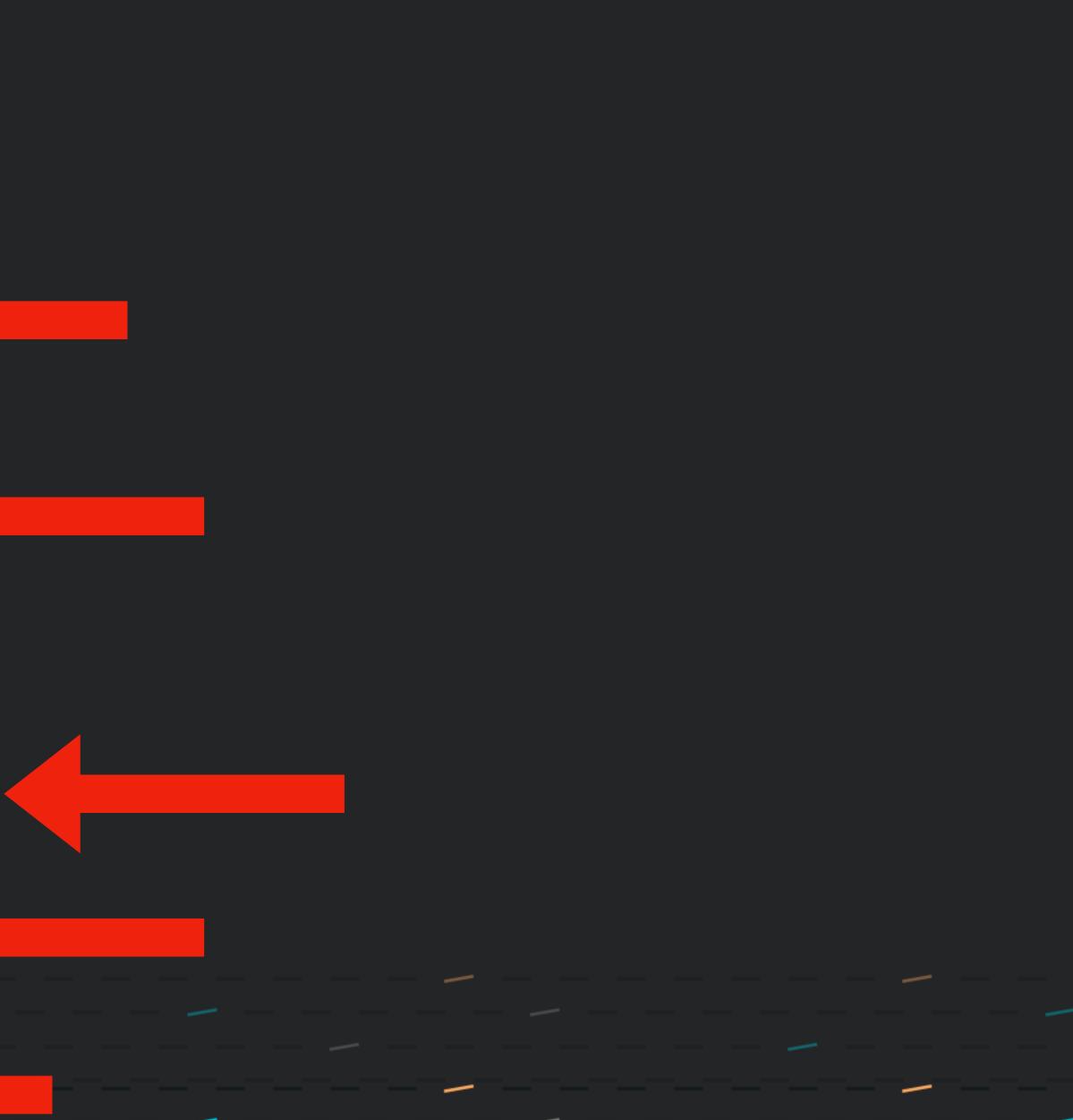

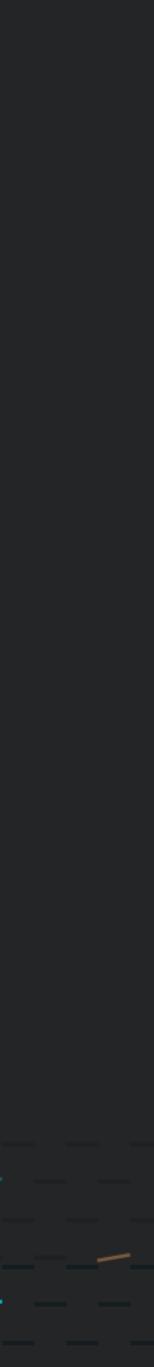

### ScheduleOSUpdate (send)

```
<?xml version="1.0" encoding="UTF-8"?>
    <plist version="1.0">
    <dict>
        <key>Command</key>
        <dict>
           <key>RequestType</key>
         <string>ScheduleOSUpdate</string>
           <key>Updates</key>
           <array>
               <dict>
                  <key>InstallAction</key>
                  <string>Default</string>
                  <key>ProductKey</key>
                  <string>iOSUpdate17A576</string>
                  <key>ProductVersion</key>
                  <string>13.0</string>
               </dict>
           </array>
        </dict>
        <key>CommandUUID</key>
        <string>0001 Schedule0SUpdate</string>
    </dict>
_____/plist> ______
```

<!DOCTYPE plist PUBLIC "-//Apple//DTD PLIST 1.0//EN" "http://www.apple.com/DTDs/PropertyList-1.0.dtd">

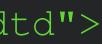

### ScheduleOSUpdate (send)

<key>InstallAction</key> <string>Default</string> <key>ProductKey</key> <string>iOSUpdate17A576</string> <key>ProductVersion</key> <string>13.0</string>

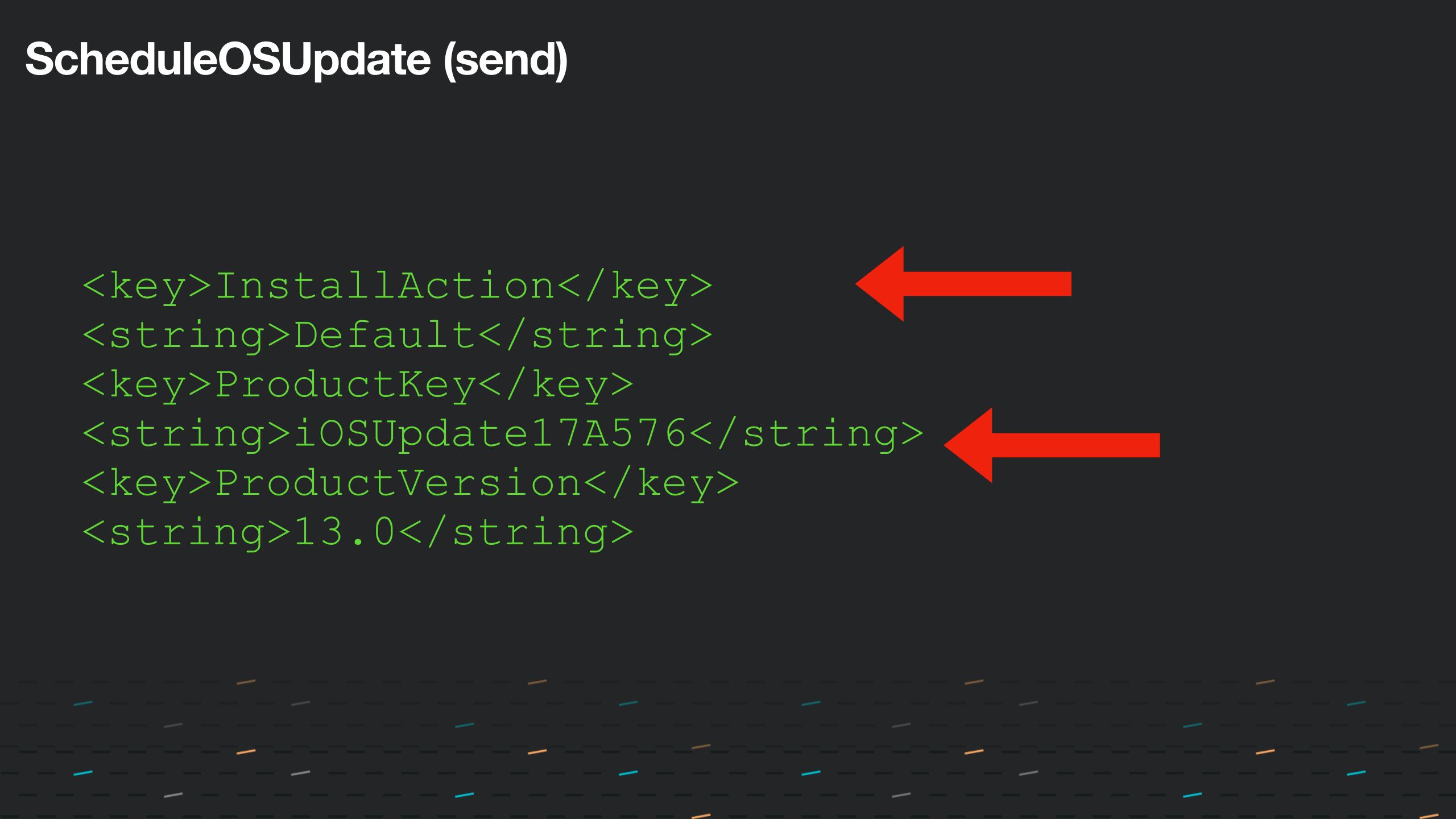

### **Required managed update**

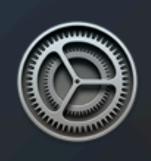

×

This update requires at least 50% battery or connection to a power source. Your computer will restart to perform the update. You may defer 3 more tin Options ~

Install

Try Tonight

Remind Me Tomorrow

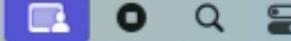

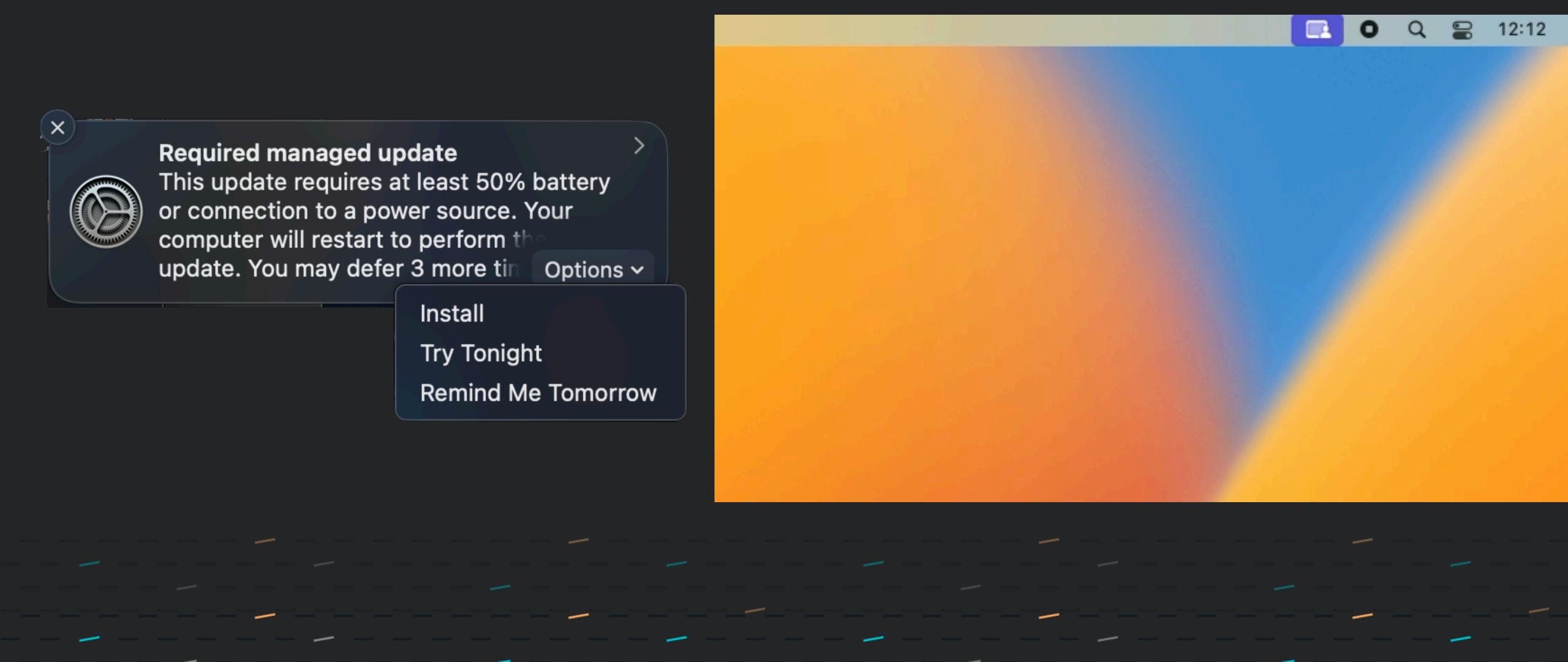

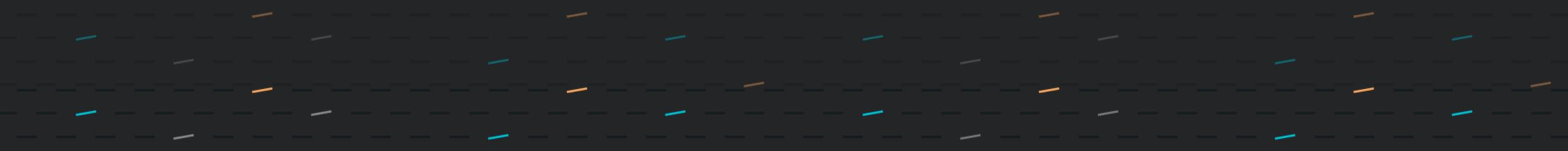

- Introduced at WWDC 2021, added to at WWDC 2022
- Nothing necessary from an administration standpoint
- Why is this important?
  - Allows devices to apply management logic without prompting from the server
    - Asynchronous status reporting
    - No need to poll devices
- The way forward for device management

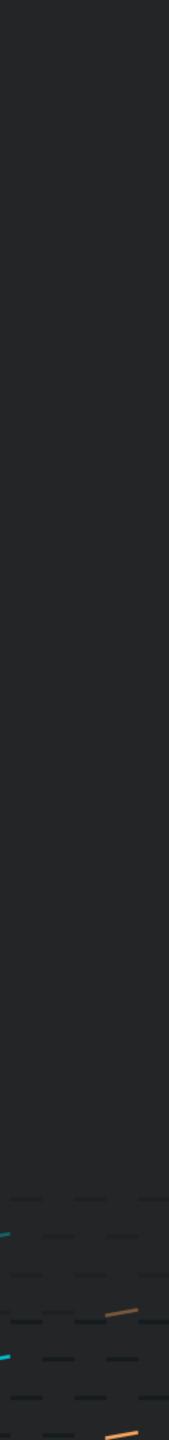

- Platform Support
  - iOS
  - iPadOS
  - macOS
  - tvOS
  - watchOS

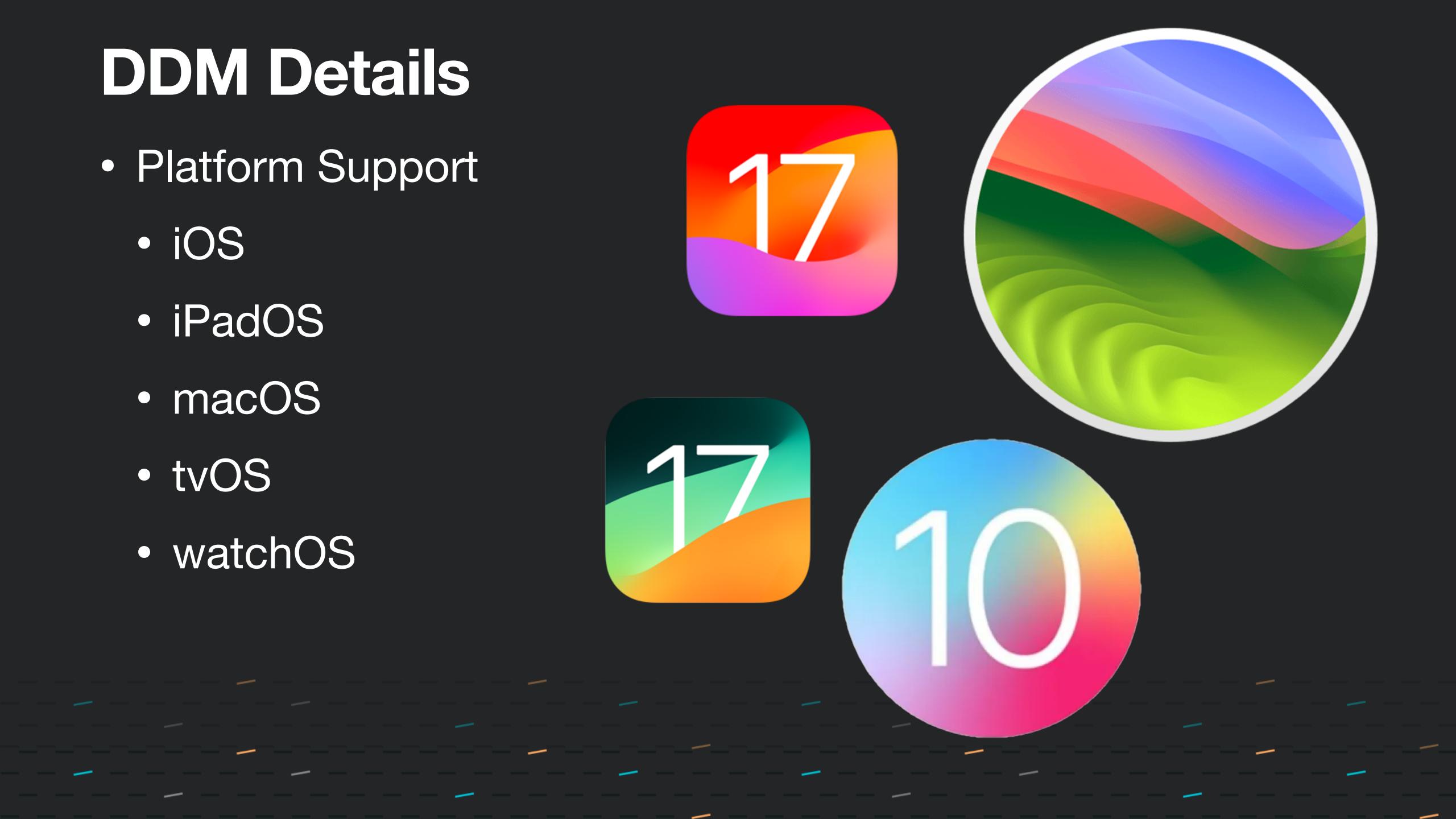

- 3 key components
  - Declarations
    - Support device functionality
  - Status
    - Track changes in device state
  - Extensibility
    - Allow devices and servers to communicate the changes in their capabilities

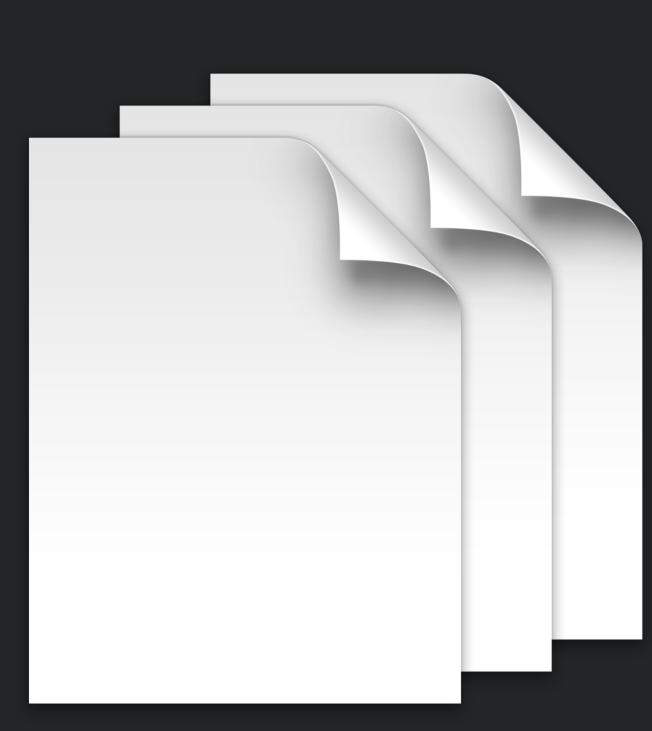

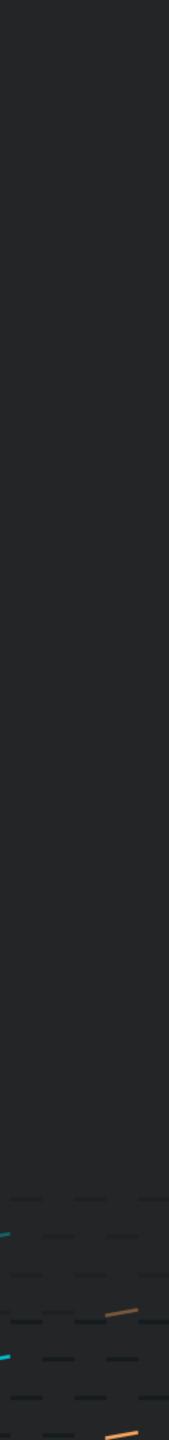

- Declarations
  - 4 types:
    - Configurations
    - Assets
    - Activations
    - Management

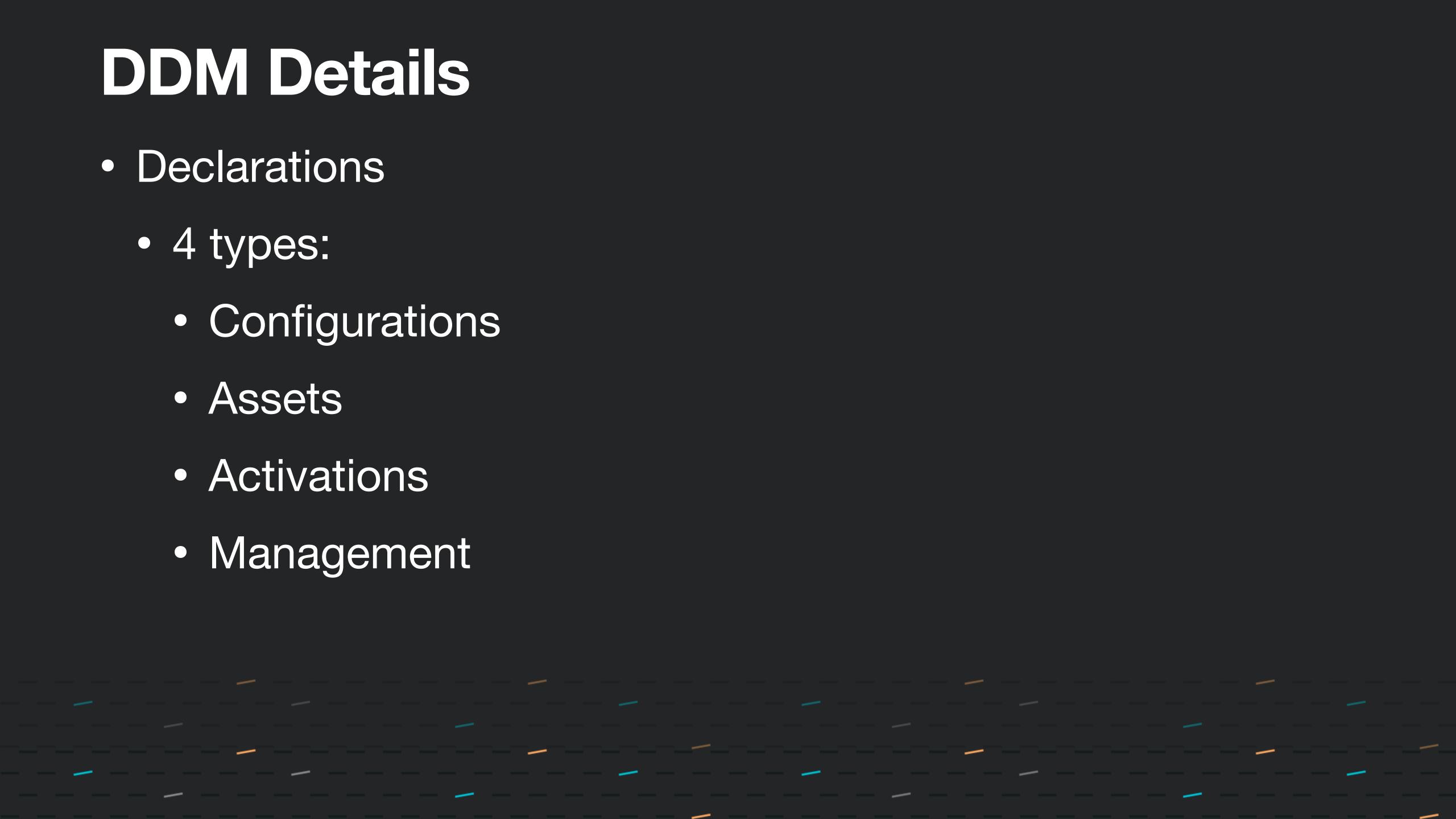

- Status
  - Management States
  - Device Properties
  - Other Properties

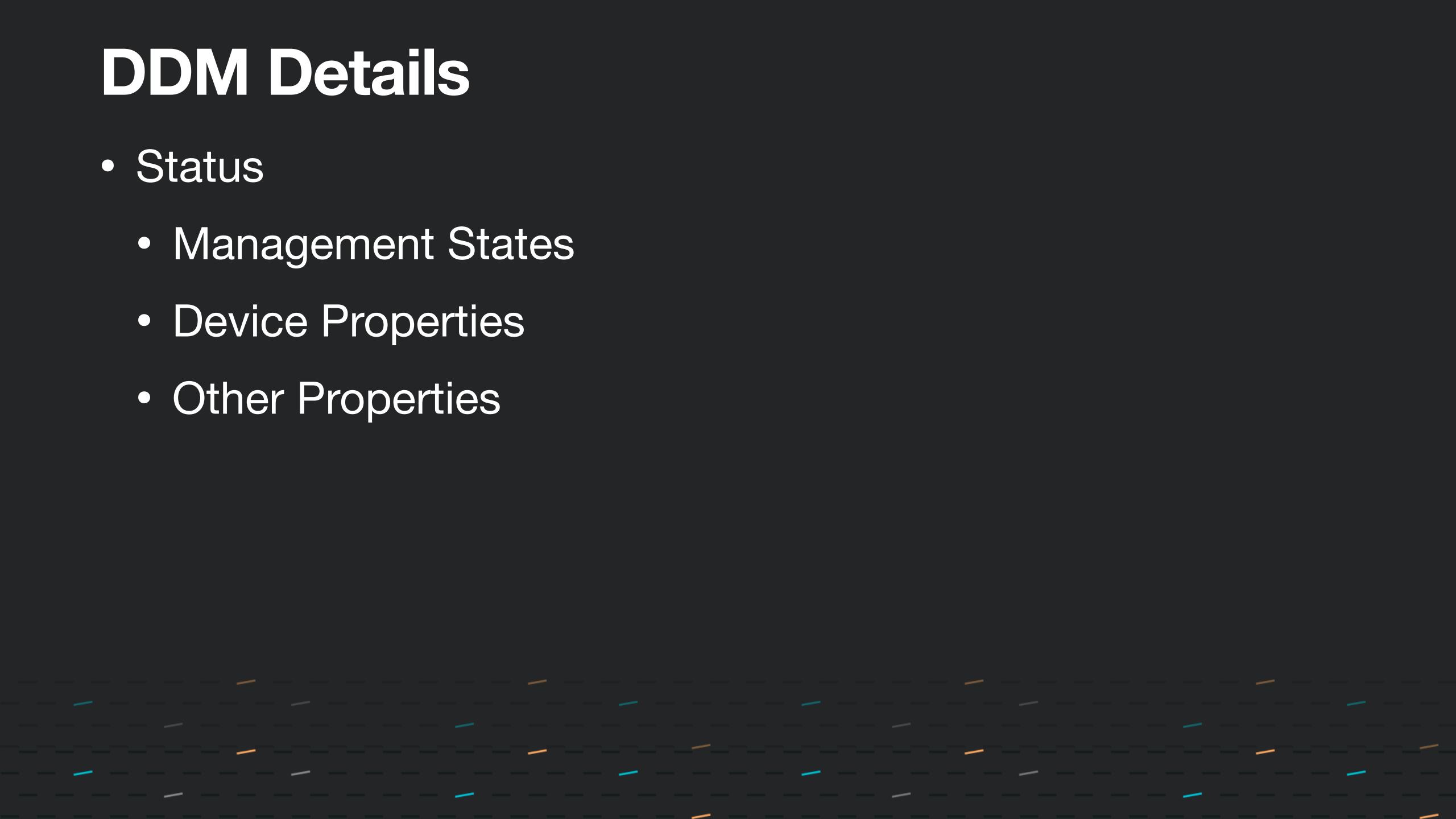

- Extensibility
  - in their capabilities

### Allow devices and servers to communicate the changes

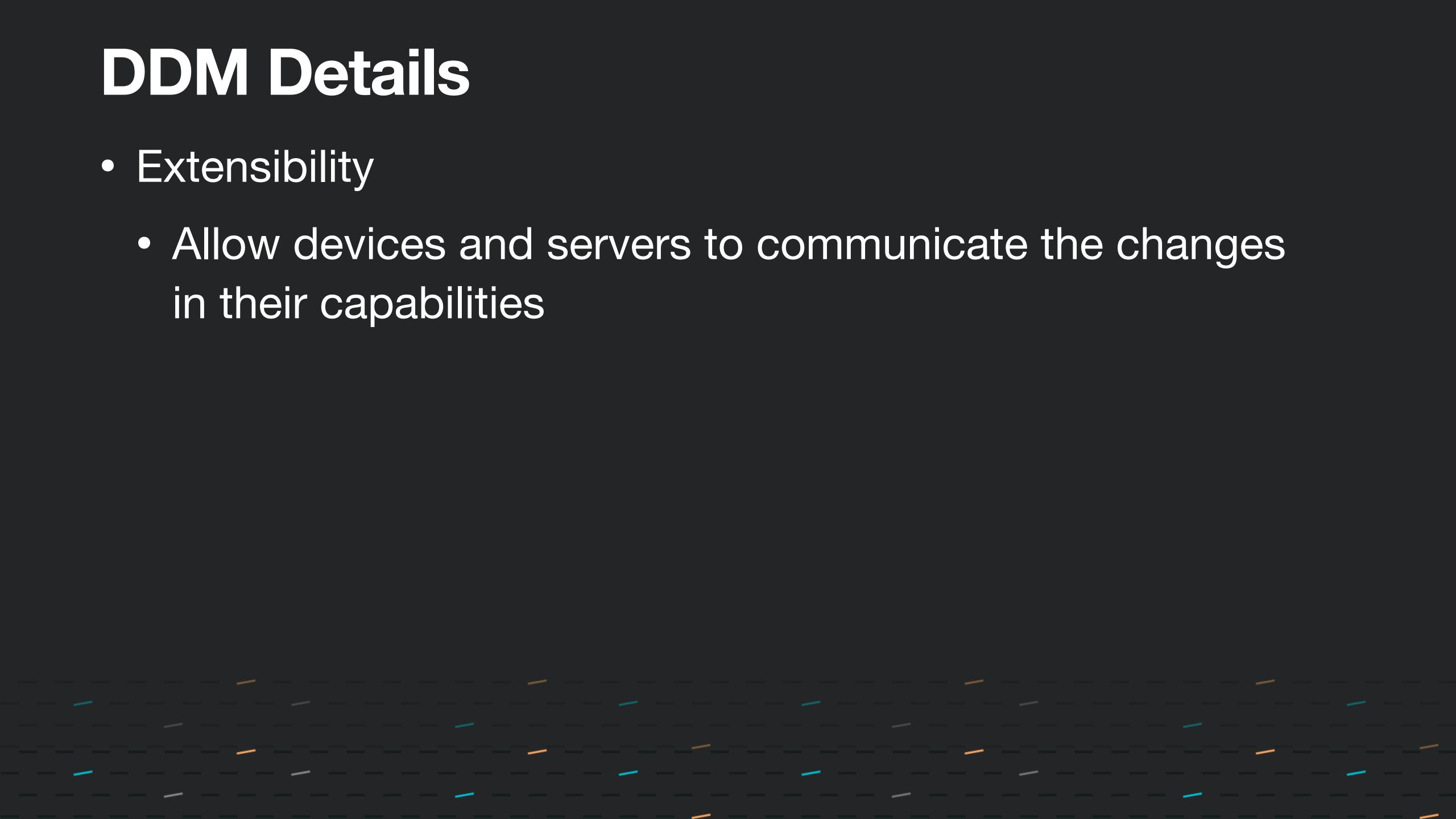

## Software Updates via DDM

- New functions/features with DDM over MDM
- New status items which can report on:
  - Software update status on a device
  - Details of installation state
  - Failures and failure reasons
- Enhanced user deferral workflow
- DDM software update configuration update commands
- One thing stood out...
  - softwareupdated still relevant

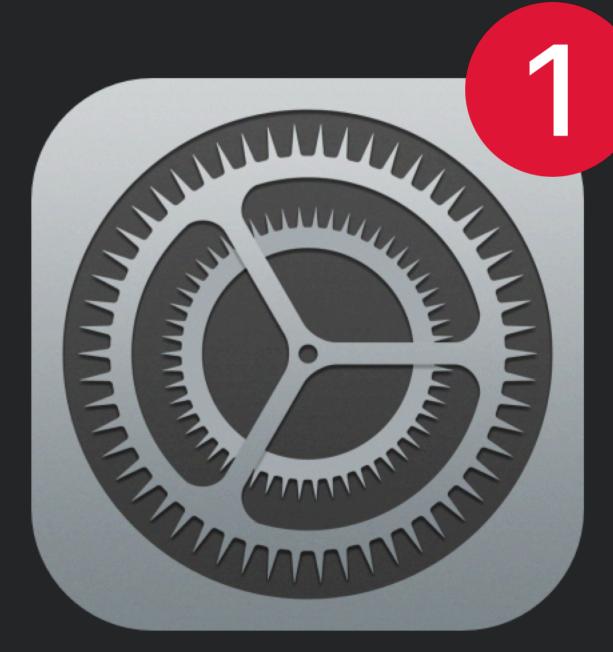

### DDM software update configurations can coexist with MDM software

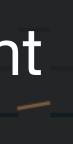

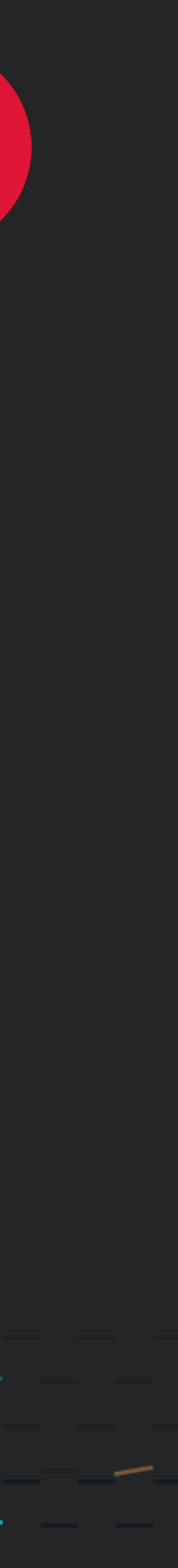

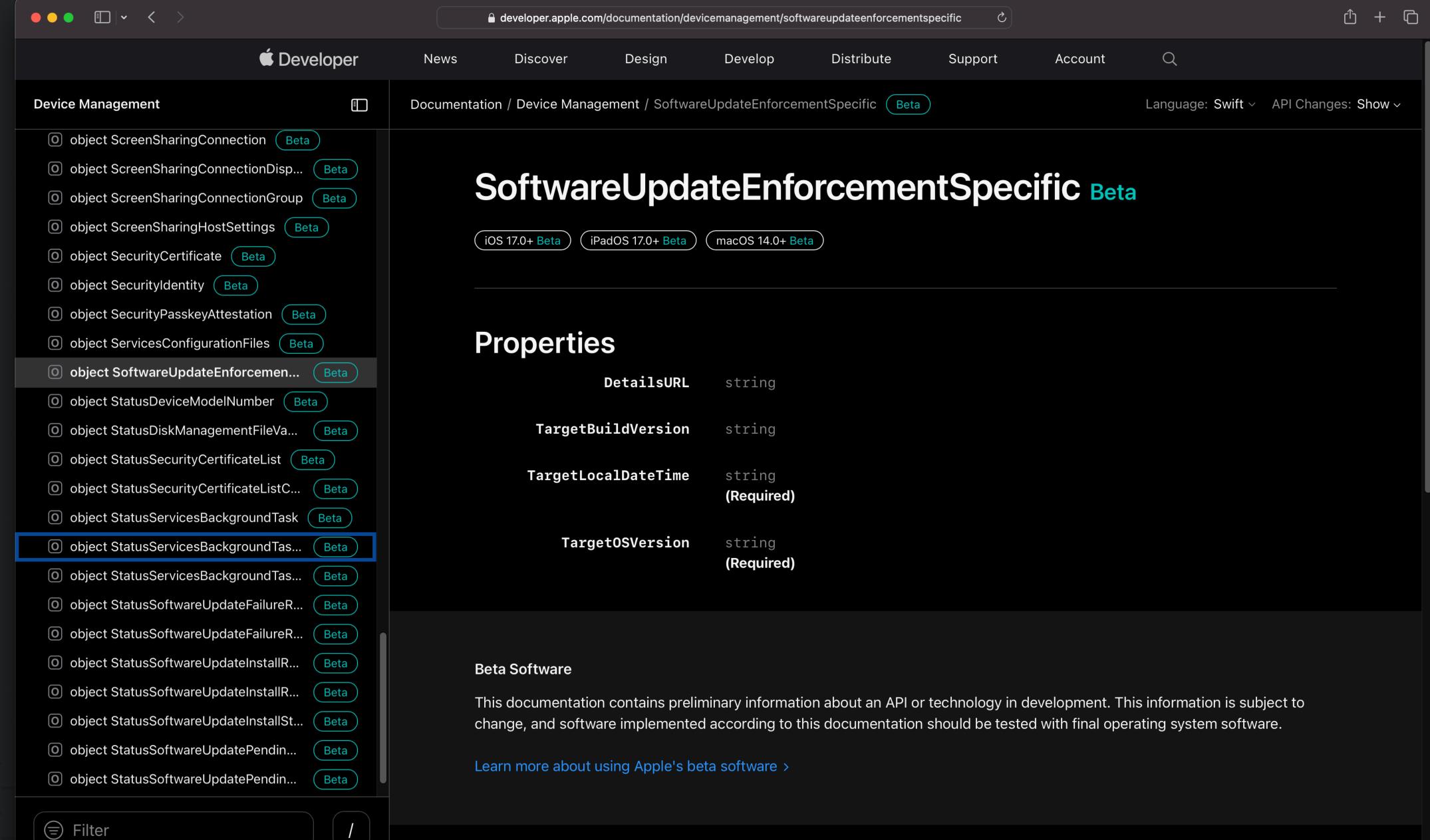

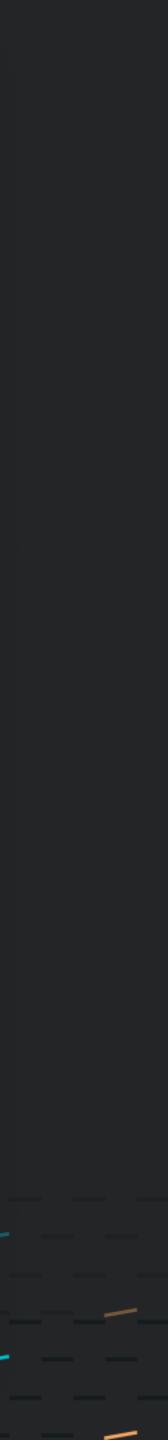

### **Example Configuration**

com.apple.configuration.softwareupdate.enforcement.specific

{ "TargetOSVersion": "14.0", "TargetBuildVersion": "23A500",

TargetOSVersion

### TargetBuildVersion

Will take precedence over TargetOSVersion if both are set, if no update is found for the specified version the device will search for the default/recommended update offered by software update service

TargetLocalDateTime

Specifies local date and time when the update will be forced

"TargetLocalDateTime": "2023-06-05T10:00:00"}

### OS version the device should update to

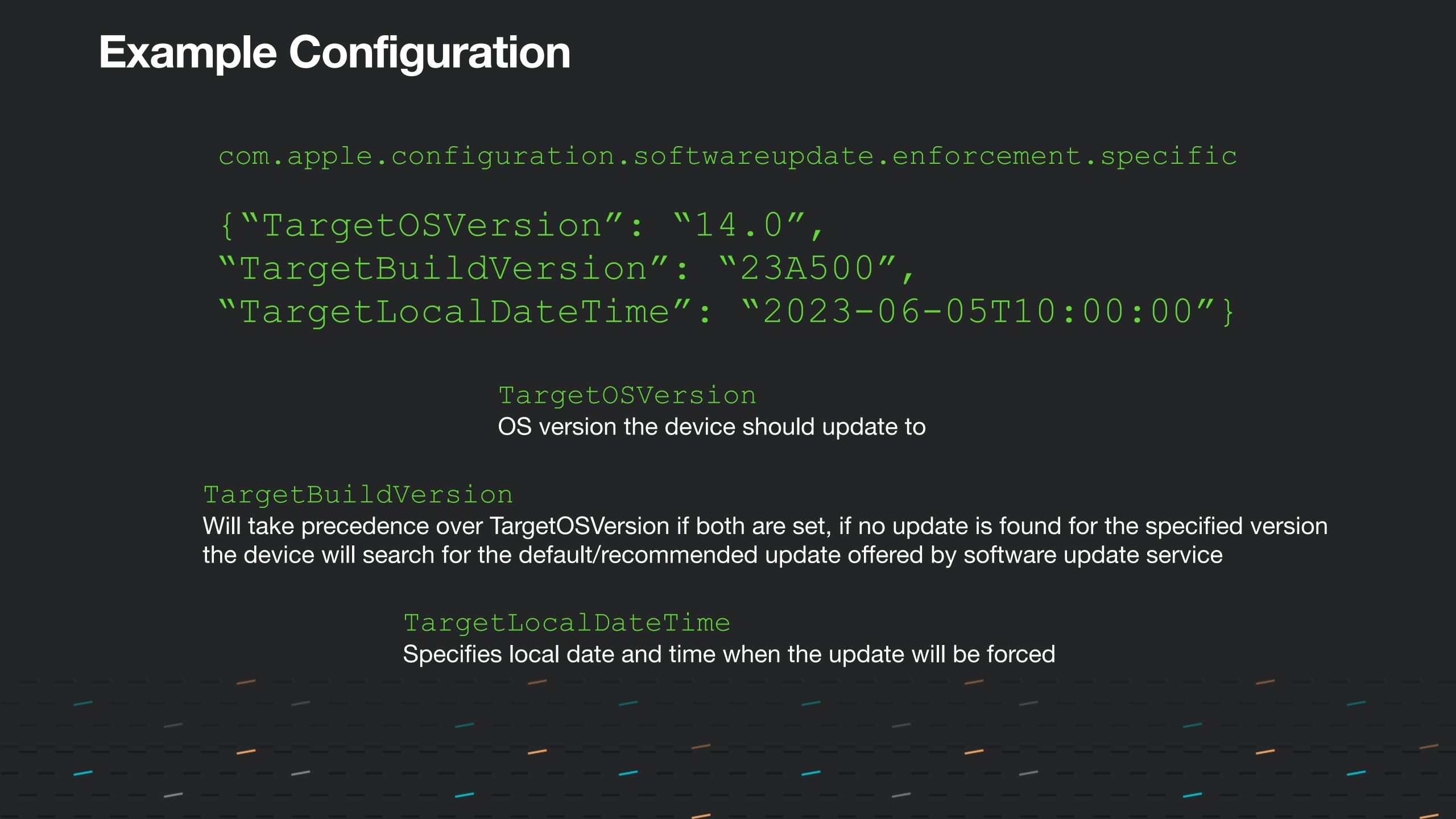

### MDM Watchdog

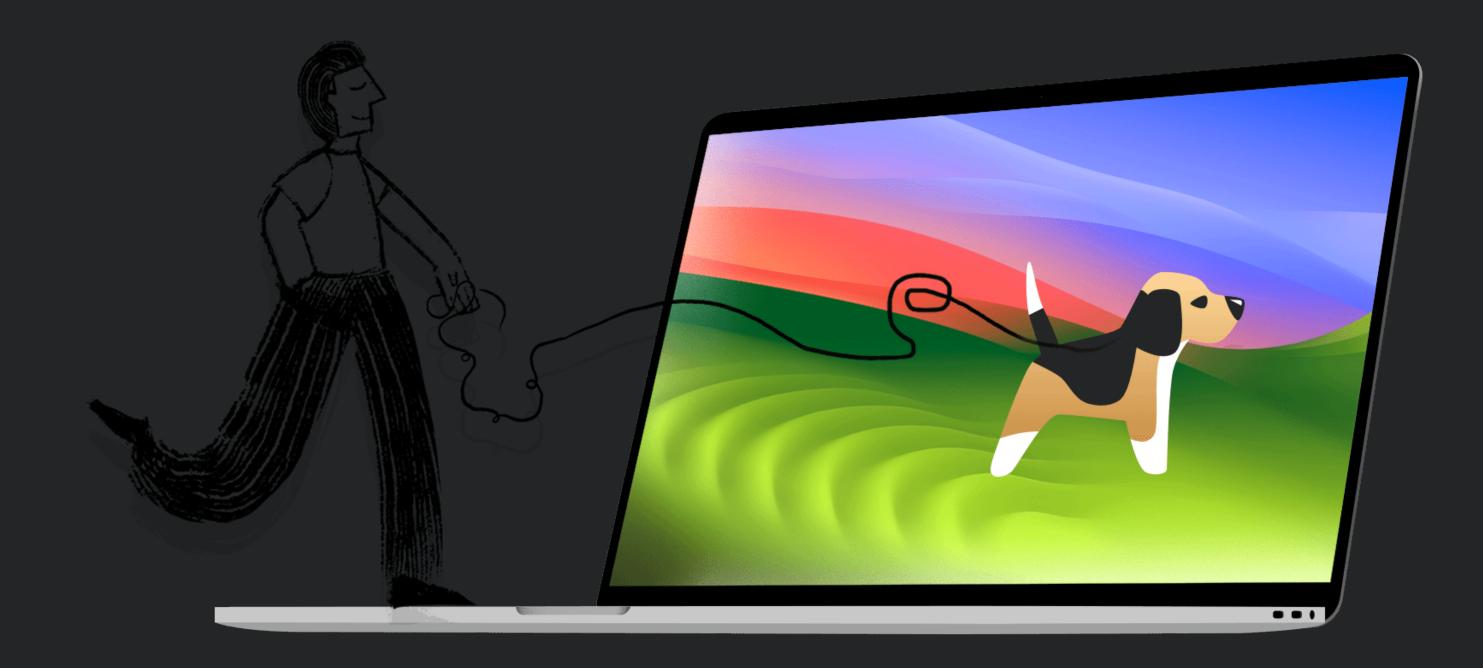

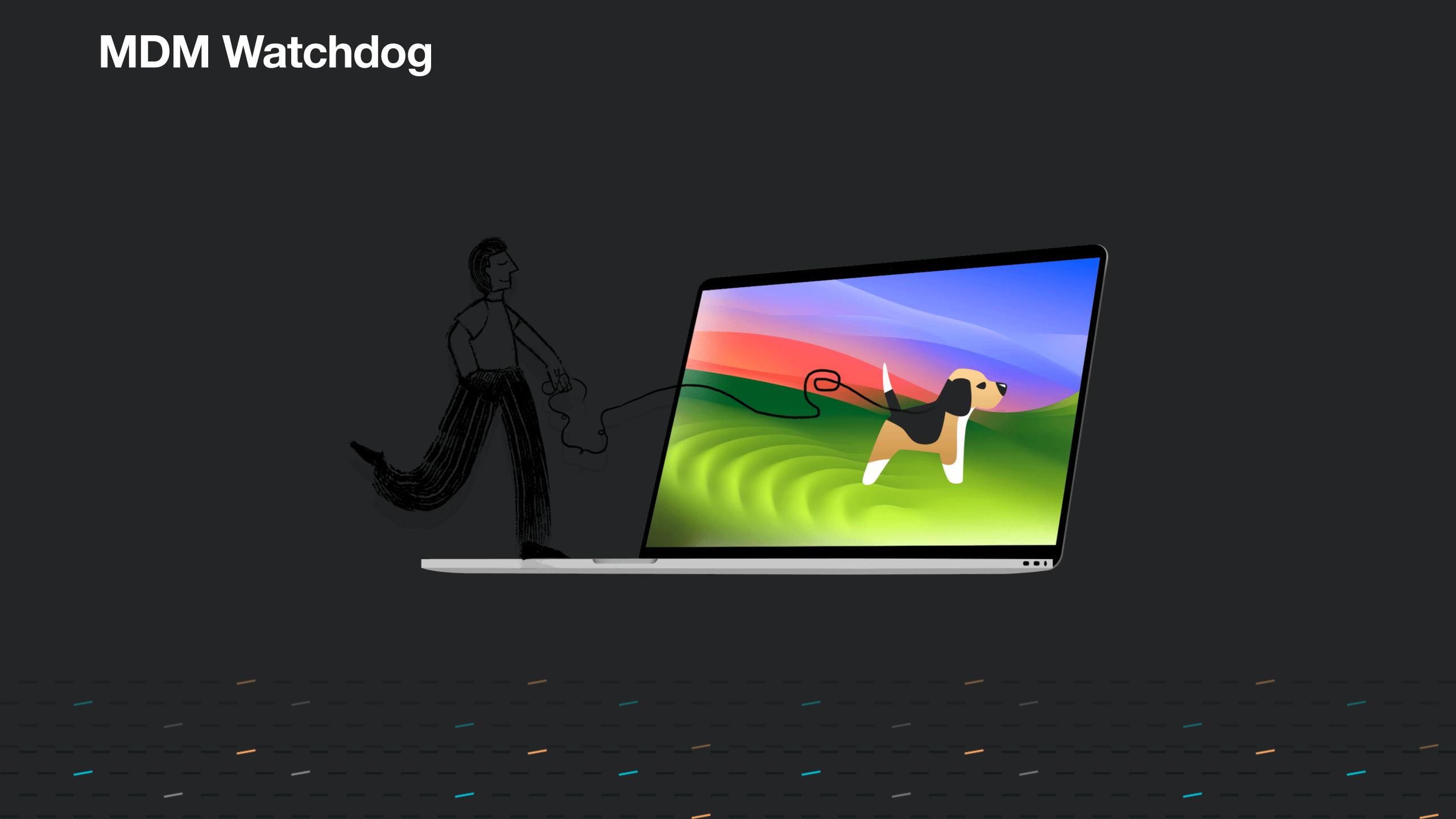

## What is the big deal?

Updates = Security

- softwareupdated
- mdmclient

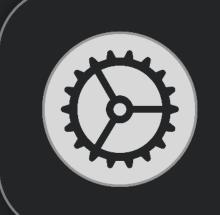

### **Updates Not Installed**

Some updates could not be installed.

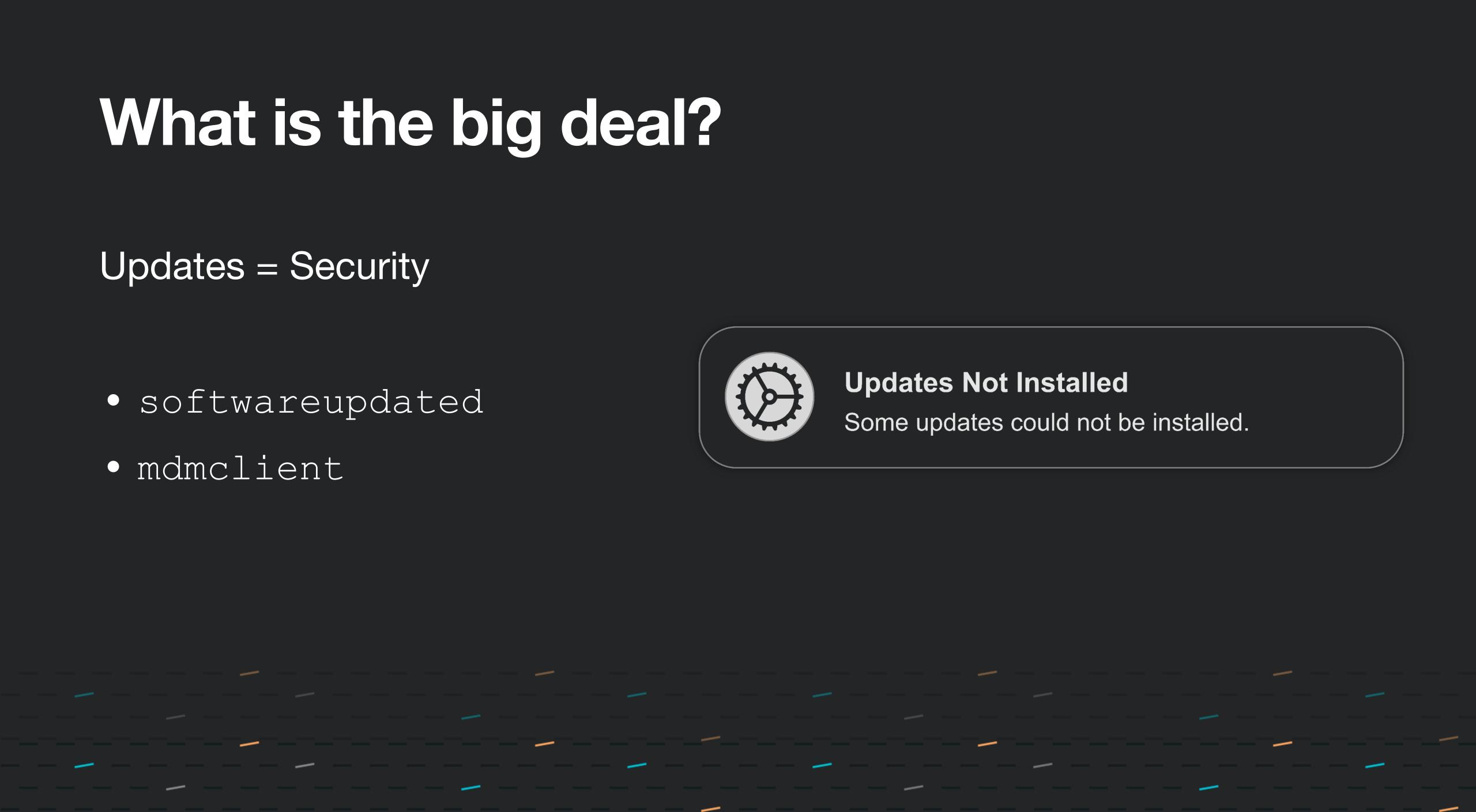

## WHO LET THE DOGS OUT?

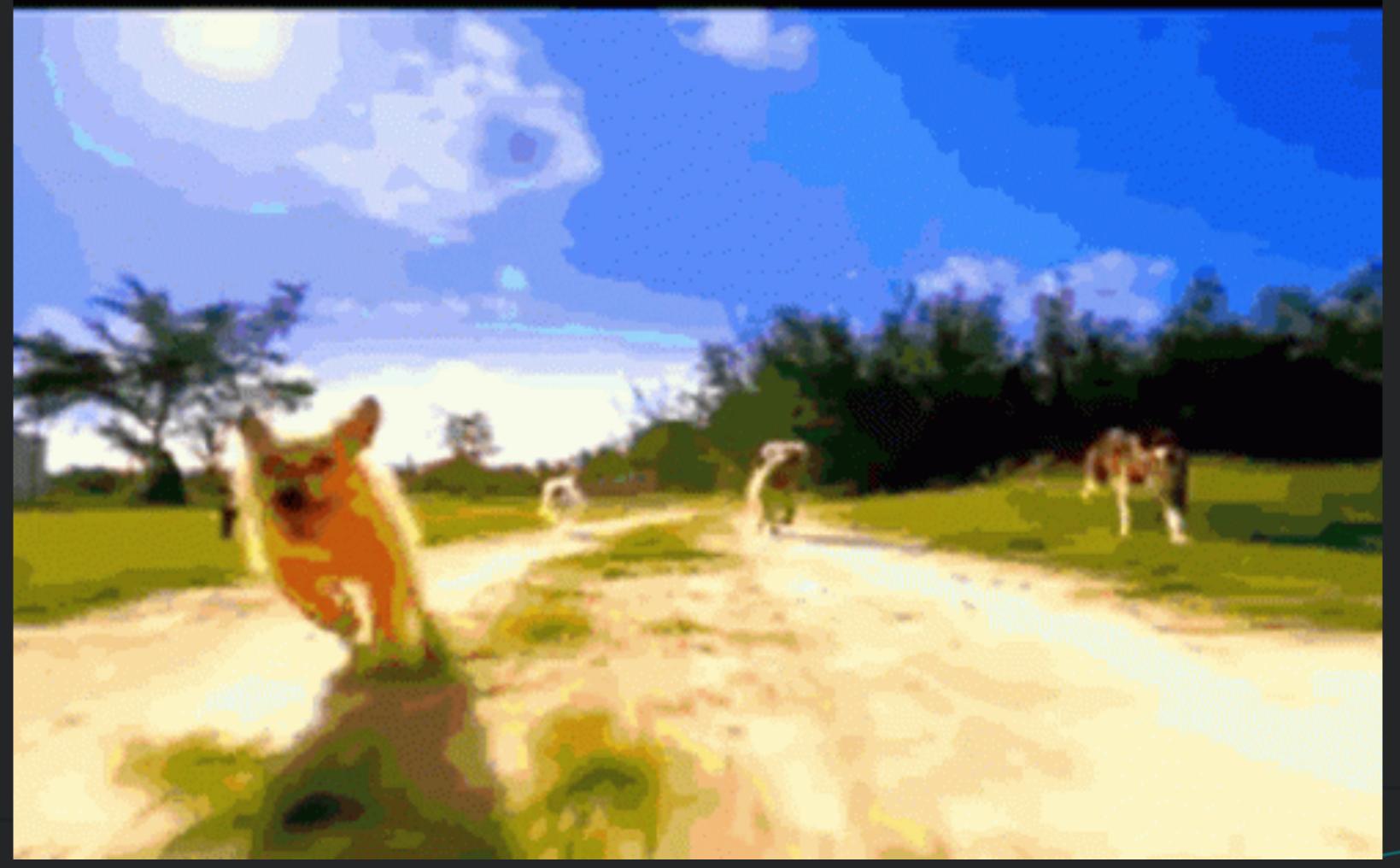

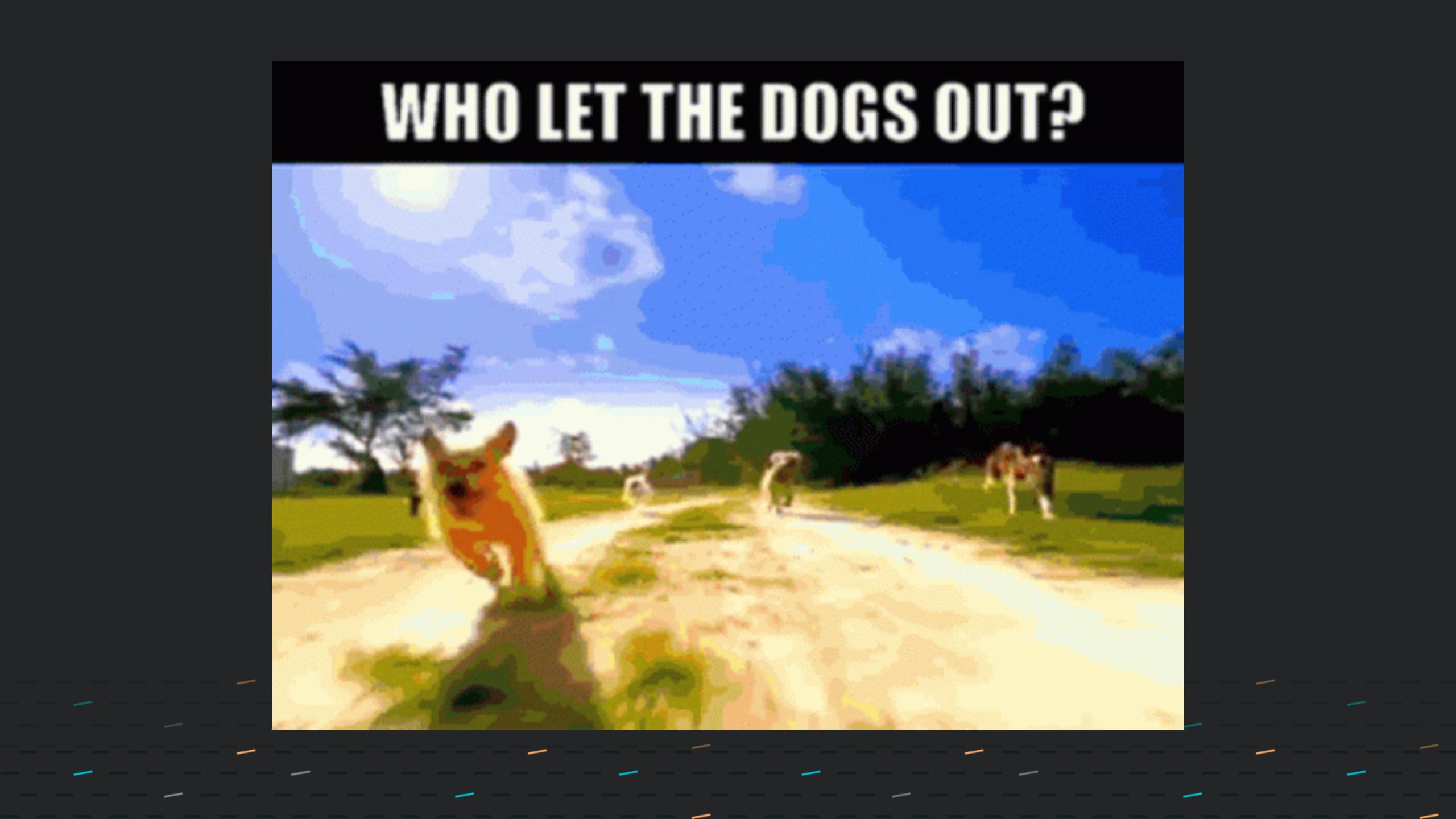

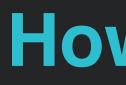

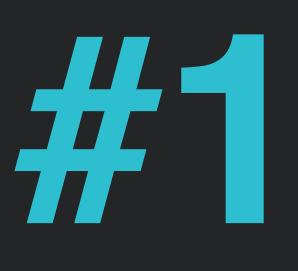

## Checks to see if the device is enrolled into an MDM server

### **How it works!**

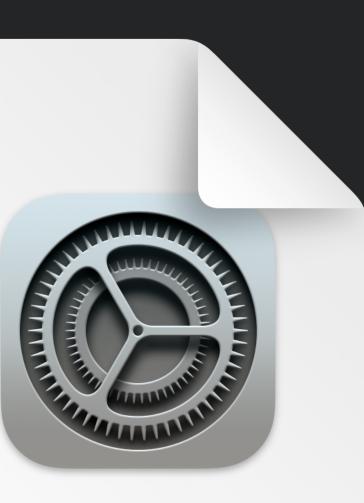

## CONFIG

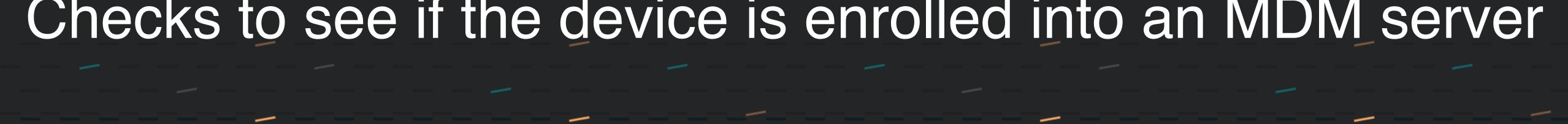

### How it works!

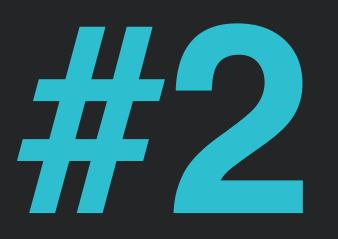

## Checks to see if the device has a valid identity certificate in place

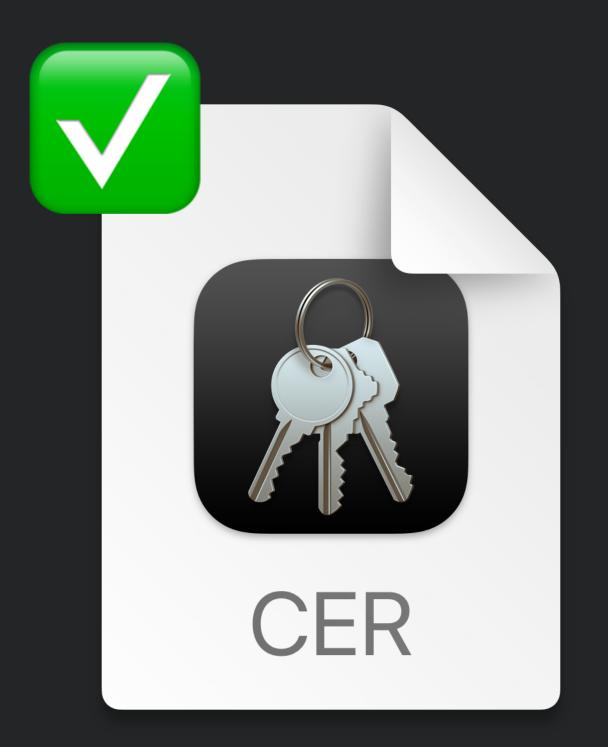

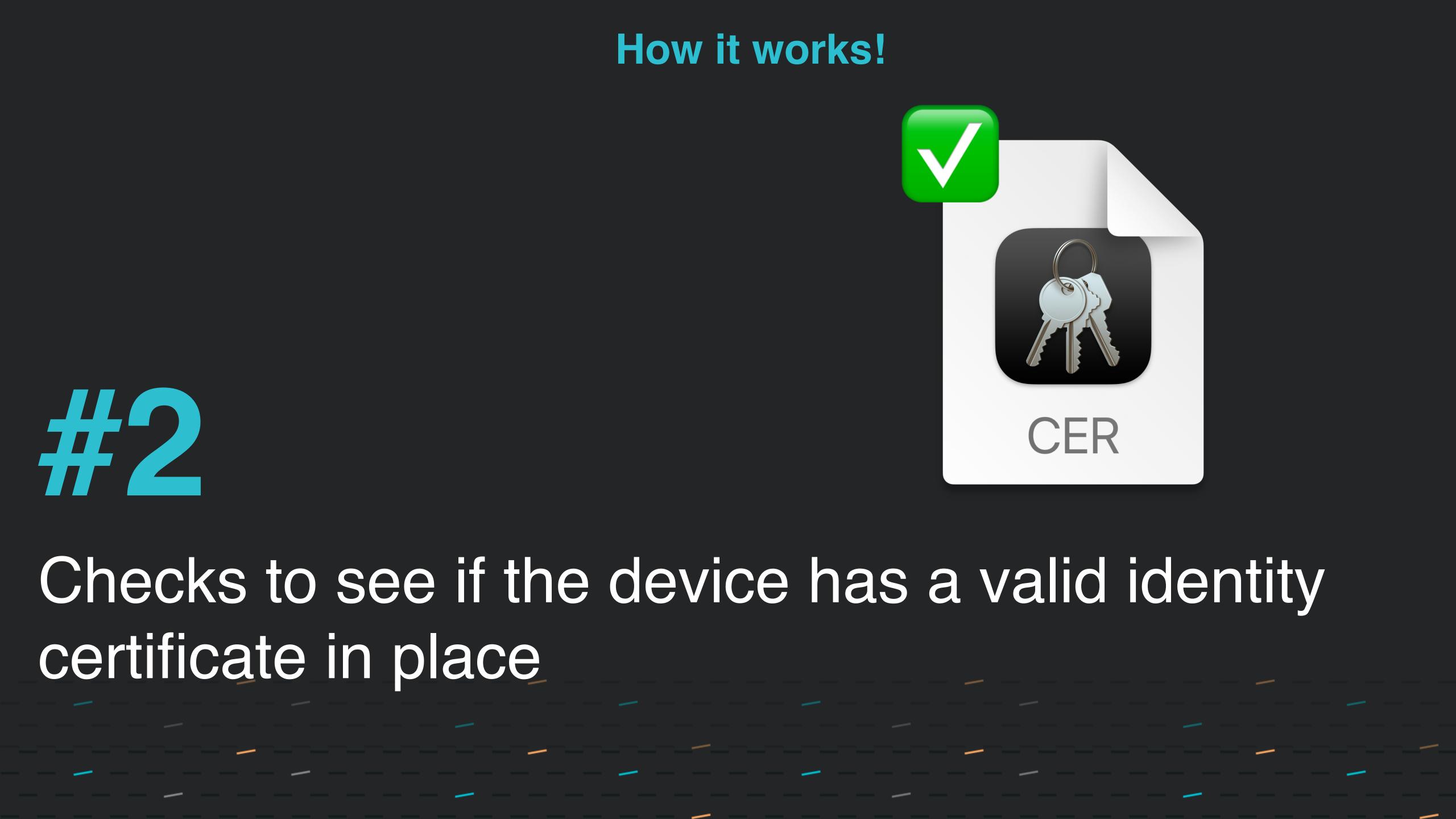

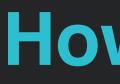

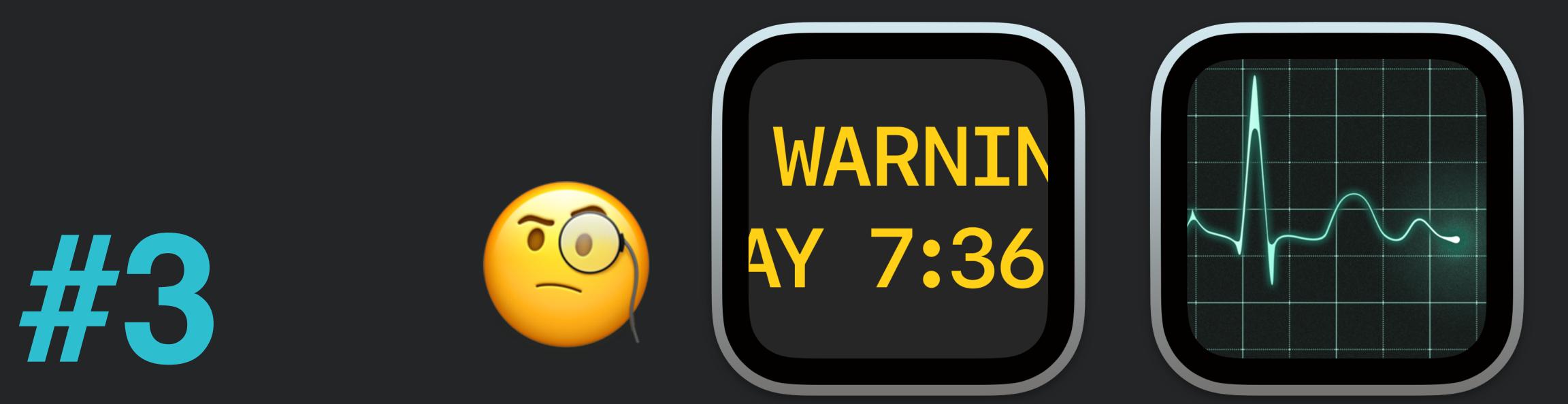

Checks if mdmclient process is not stuck using the last 90 minutes of logs from the mdmclient process Part of this is checking the logs for HTTP 200 entries

### How it works!

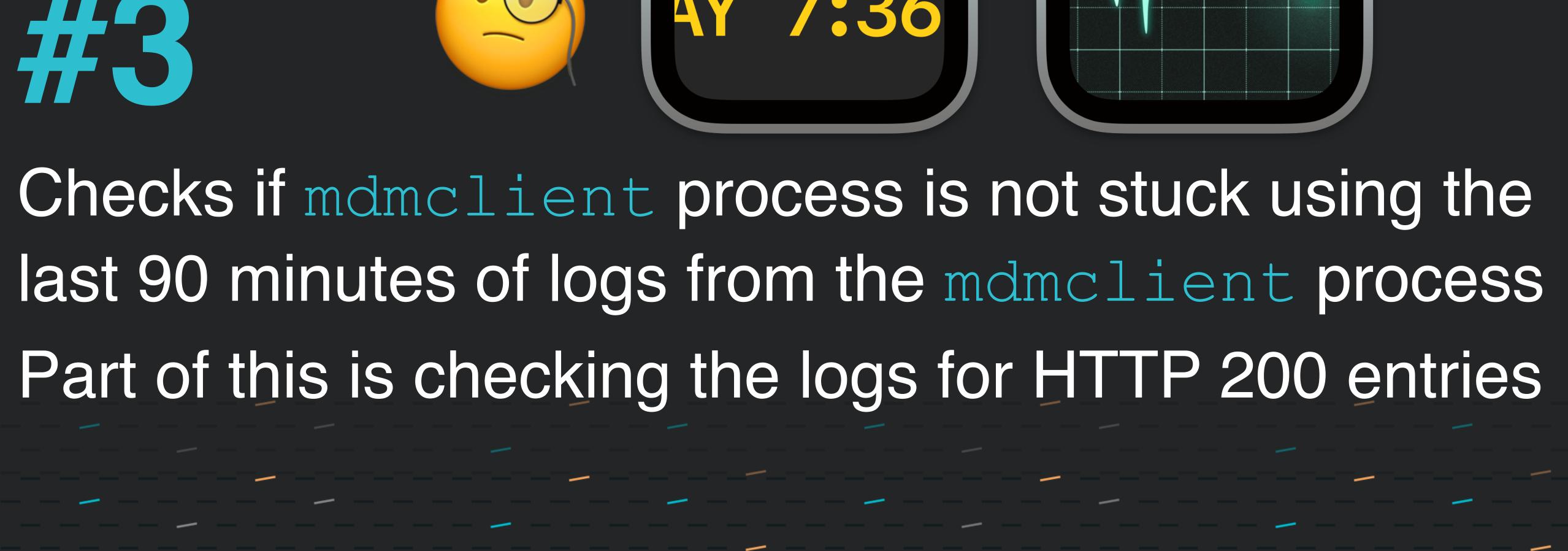

# 

## Checks softwareupdated using the logs from mdmclient and ManagedClient subsystem Looking at the last command received from MDM having to do with the OS Update processes

### How it works!

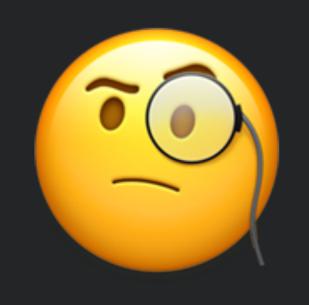

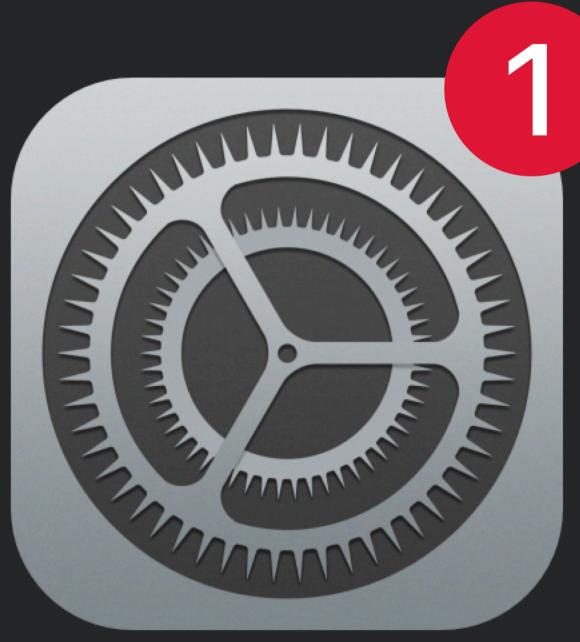

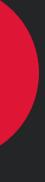

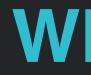

## MDM Watchdog unloads / reloads services

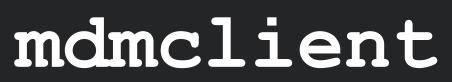

`/bin/launchctl kickstart -k system/com.apple.mdmclient.daemon`

### softwareupdated

`/usr/bin/dscacheutil -flushcache` `/usr/bin/killall -HUP mDNSResponder"` `/usr/bin/pkill BrainService"` `/bin/launchctl kickstart k system/com.apple.softwareupdated`

### What then?

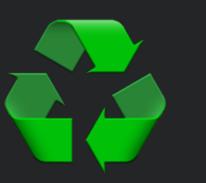

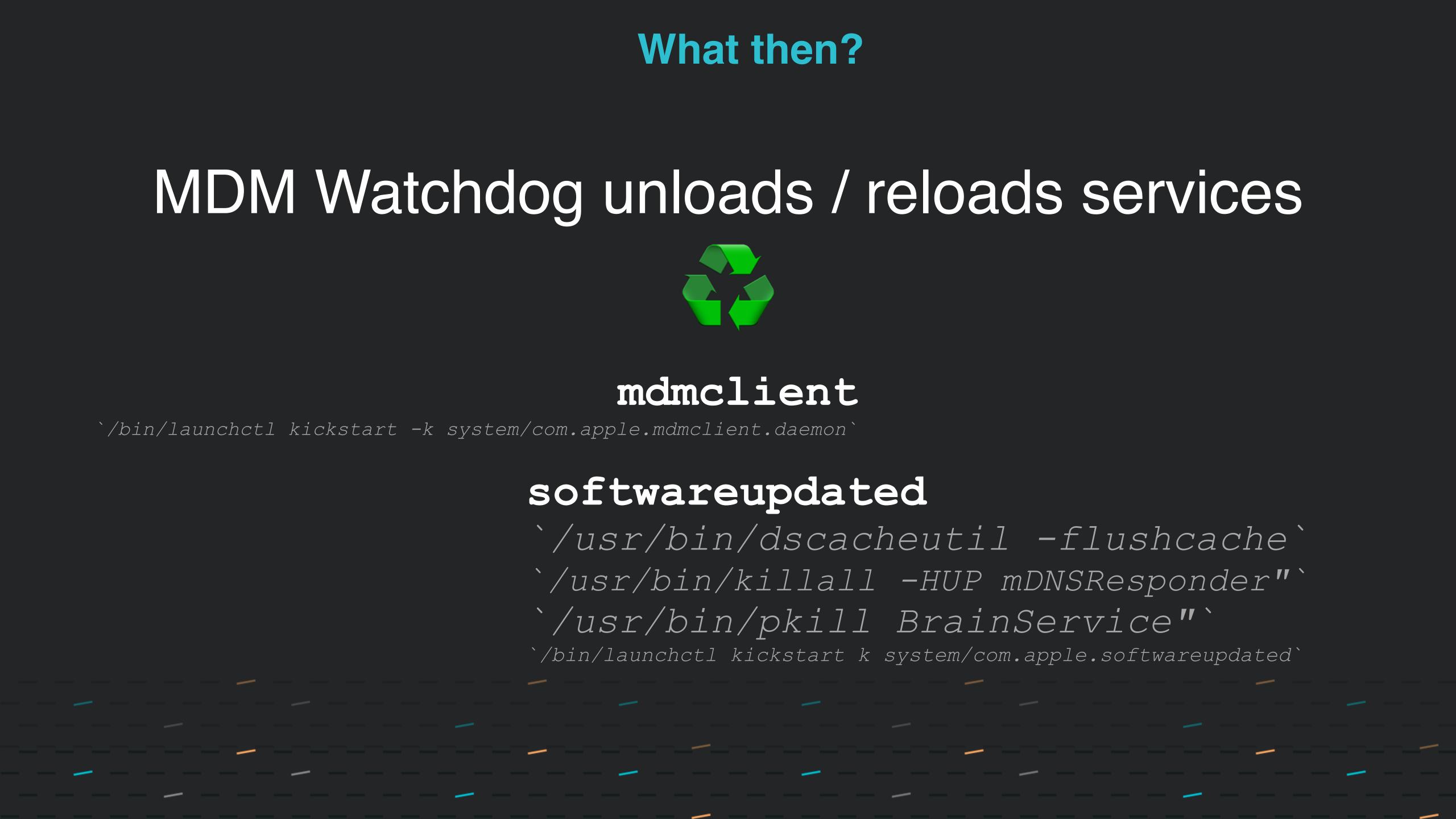

### What can I expect?

•/Library/LaunchDaemons ocom.addigy.mdm-wachdog.plist Run every 95 minutes •Command Line Tool omdm-watchdog • Does not auto update

## Does not use network resources or phone home

### OUpdates can be found at https://addigy.com/mdm-watchdog

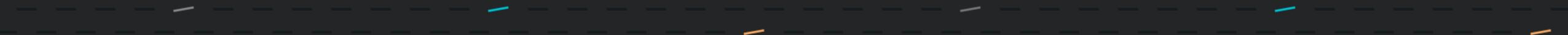

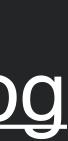

#### What can I expect?

## •log show –predicate 'process = "mdm-watchdog" Terminal: mdm-watchdog

| • • •                                                          | system_logs.logarchive 1 message                                                                                                    |           |                 |                 |             |              | 도<br>Reveal | م<br>Activities | ⊗<br>Clear | ر<br>Reload | i<br>Info | <br>Share | Q     | PROCESS  | ∽ md   |
|----------------------------------------------------------------|----------------------------------------------------------------------------------------------------|-----------|-----------------|-----------------|-------------|--------------|-------------|-----------------|------------|-------------|-----------|-----------|-------|----------|--------|
| All Messag                                                     | es Errors and Faults                                                                                                    |           |                 |                 |             |              |             |                 |            |             |           |           |       |          |        |
| Туре                                                           | Date & Time                                                                                                    | Process   | Message         |                 |             |              |             |                 |            |             |           |           |       |          |        |
|                                                                | 2023-06-19 19:43:13.938293-4                                                                                                    | mdm-watcl | MDMEnrolled:    | false MDMIdenti | ityError: f | alse MDMClie | entStuck    | : false M       | DMSoftw    | wareUpda    | tesSt     | uck: fa   | lse M | IDMClier | ntRest |
|                                                                |                                                                                                    |           |                 |                 |             |              |             |                 |            |             |           |           |       |          |        |
|                                                                |                                                                                                    |           |                 |                 |             |              |             |                 |            |             |           |           |       |          |        |
|                                                                |                                                                                                    |           |                 |                 |             |              |             |                 |            |             |           |           |       |          |        |
|                                                                |                                                                                                    |           |                 |                 |             |              |             |                 |            |             |           |           |       |          |        |
|                                                                |                                                                                                    |           |                 |                 |             |              |             |                 |            |             |           |           |       |          |        |
|                                                                |                                                                                                    |           |                 |                 |             |              |             |                 |            |             |           |           |       |          |        |
|                                                                |                                                                                                    |           |                 |                 |             |              |             |                 |            |             |           |           |       |          |        |
|                                                                |                                                                                                    |           |                 |                 |             |              |             |                 |            |             |           |           |       |          |        |
|                                                                |                                                                                                    |           |                 |                 |             |              |             |                 |            |             |           |           |       |          |        |
|                                                                |                                                                                                    |           |                 |                 |             |              |             |                 |            |             |           |           |       |          |        |
| Showing:                                                       | All Messages 🟮                                                                                                    |           |                 |                 |             |              |             |                 |            |             |           |           |       |          |        |
| mdm-wa<br>Subsyster                                            | nt <b>chdog</b><br>n: Category: <missing description=""></missing>                                                                                                    | Details   |                 |                 |             |              |             |                 |            |             |           |           |       |          |        |
| MDMIden<br>MDMClie<br>MDMSoft<br>MDMClie<br>Softwar<br>LastMDM | lled: false<br>tityError: false<br>ntStuck: false<br>wareUpdatesStuck: false<br>ntRestarted: false<br>eUpdateDaemonRestarted: false<br>Kickstart: 0001-01-01 00:00:00<br>twareUpdateDaemonKickstart: 00 |           | 00:00 +0000 UTC |                 |             | M<br>4 Y     |             | RN<br>7:        |            |             |           |           |       |          |        |

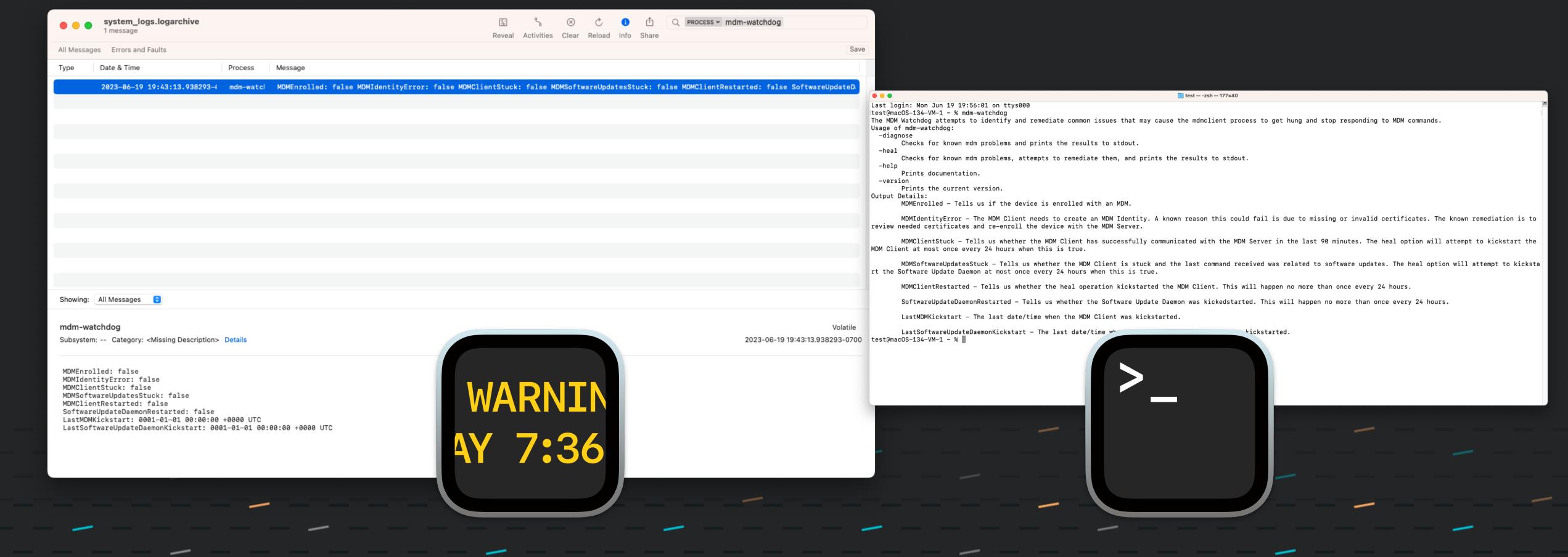

### What can I expect?

## •log show --predicate 'process = "mdm-watchdog"

<u>default 2023-06-19 19:43:13.938293 -0700 mdm-watchdog MDMEnrolled:</u> false MDMIdentityError: false MDMClientStuck: false MDMSoftwareUpdatesStuck: false MDMClientRestarted: false SoftwareUpdateDaemonRestarted: false LastMDMKickstart: 0001-01-01 00:00:00 +0000 UTC LastSoftwareUpdateDaemonKickstart: 0001-01-01 00:00:00 +0000 UTC

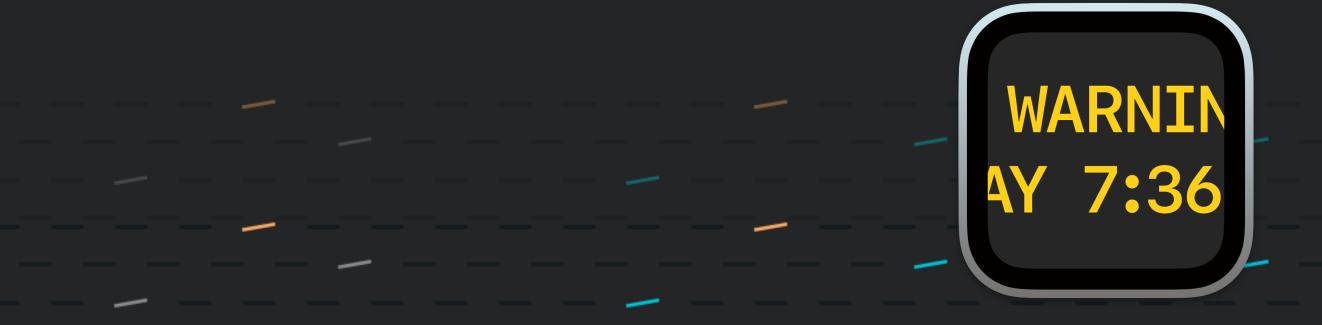

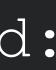

### What can I expect?

## •Terminal: mdm-watchdog

The MDM Watchdog attempts to identify and remediate common issues that may cause the mdmclient process to get hung and stop responding to MDM commands.

Usage of mdm-watchdog:

-diagnose

Checks for known mdm problems and prints the results to stdout.

-heal

Checks for known mdm problems, attempts to remediate them, and prints the results to stdout. -help

Prints documentation.

-version

Prints the current version.

**Output Details:** 

MDMEnrolled - Tells us if the device is enrolled with an MDM.

MDMIdentityError - The MDM Client needs to create an MDM Identity. A known reason this could fail is due to missing or invalid certificates. The known remediation is to review needed certificates and re-enroll the device with the MDM Server. MDMClientStuck - Tells us whether the MDM Client has successfully communicated with the MDM Server in the last 90 minutes. The heal option will attempt to kickstart the MDM Client at most once every 24 hours when this is true. MDMSoftwareUpdatesStuck - Tells us whether the MDM Client is stuck and the last command received was related to software updates. The heal option will attempt to kickstart the Software Update Daemon at most once every 24 hours when this is true. MDMClientRestarted - Tells us whether the heal operation kickstarted the MDM Client. This will happen no more than once every 24 hours.

SoftwareUpdateDaemonRestarted - Tells us whether the Software Update Daemon was kickedstarted. This will happen no more than once every 24 hours. LastMDMKickstart - The last date/time when the MDM Client was kickstarted. LastSoftwareUpdateDaemonKickstart - The last date/time when the Software Update Daemon was kickstarted.

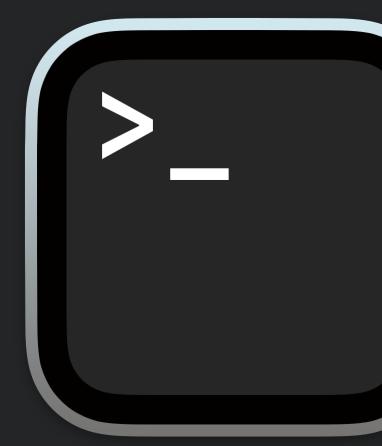

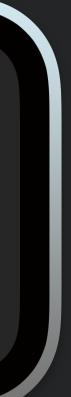

## What can I expect? •Terminal: mdm-watchdog -diagnose

bryce@macOS-134-VM-1 ~ % mdm-watchdog -diagnose MDMEnrolled: false MDMIdentityError: false MDMClientStuck: false MDMSoftwareUpdatesStuck: false

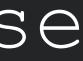

### MDM Watchdog in Addigy vs Standalone with any MDM

|                                      | Addigy                                   | Other MDMs              |
|--------------------------------------|------------------------------------------|-------------------------|
| Run Frequency                        | Every 5 min. audit then 30 min. agent    | Every 95 minutes        |
| Reporting                            | GoLive, Alert, and Dashboard             | log show or scripted CM |
| Identity Certificate                 | Built in device fact                     | log show or scripted CM |
| MDM Client Stuck                     | Built in device fact                     | log show or scripted CM |
| Software Update Stuck                | Built in device fact                     | log show or scripted CM |
| Software Updates via MDM Retry Logic | 24 hour default; 1 to 24 hour increments | Depends                 |
| Deployment                           | Part of Addigy binary                    | .pkg                    |
| Updates                              | Part of Addigy binary                    | <b>New</b> .pkg         |

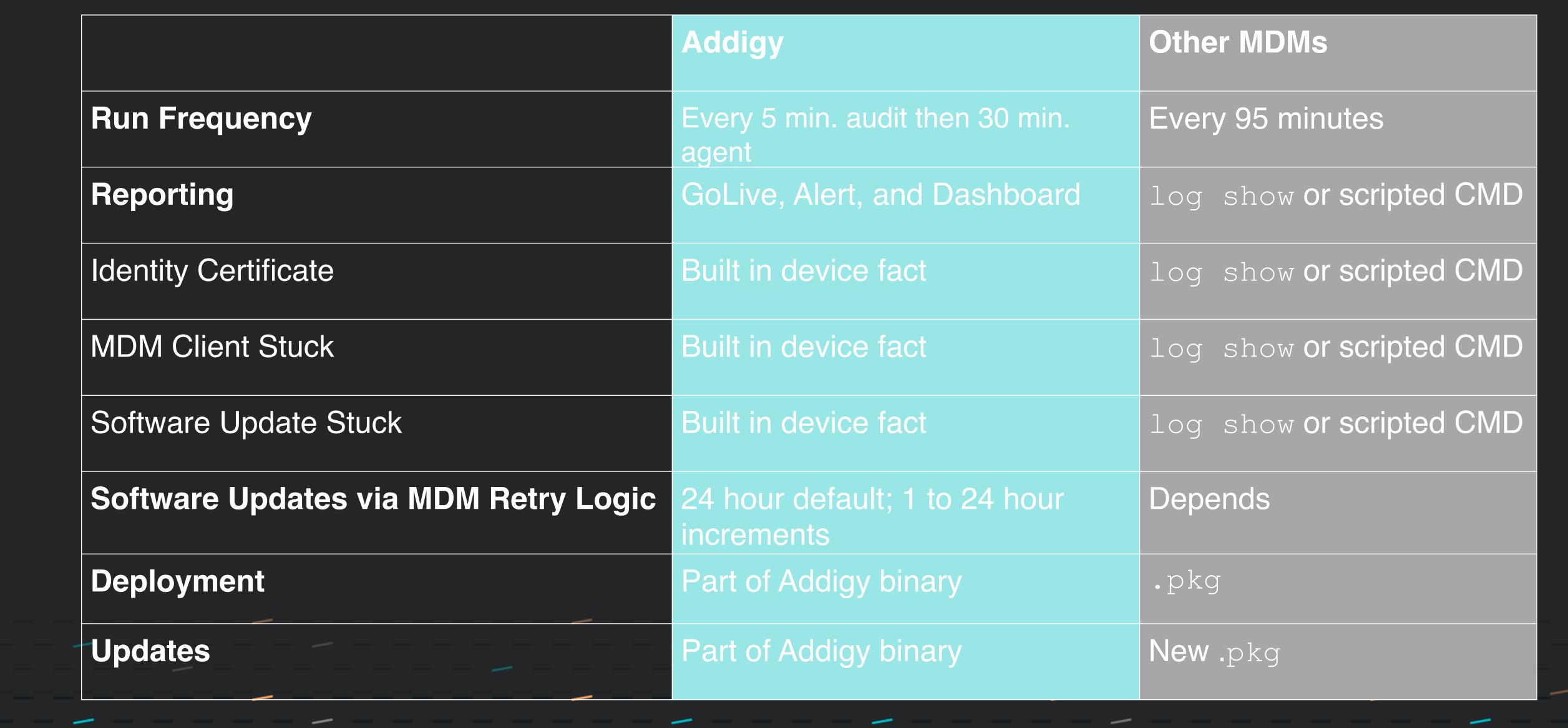

### MDM Watchdog

#### •https://addigy.com/mdm-watchdog/

#### •https://agents.addigy.com/tools/mdm-watchdog/latest/mdmwatchdog.pkg

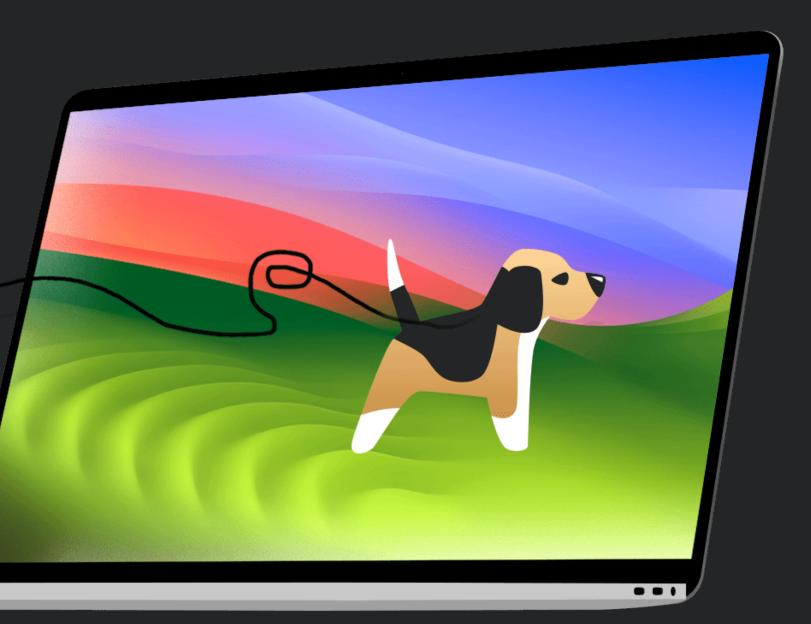

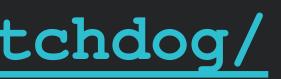

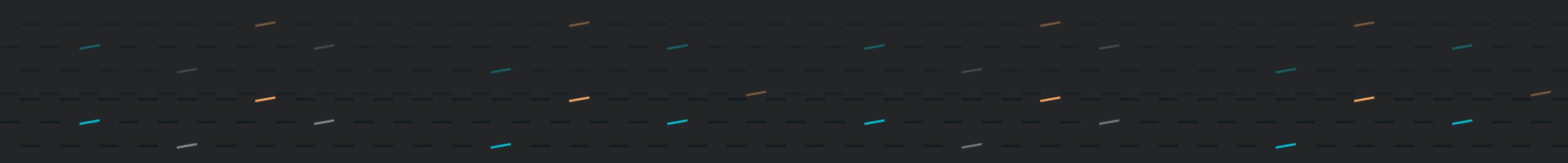

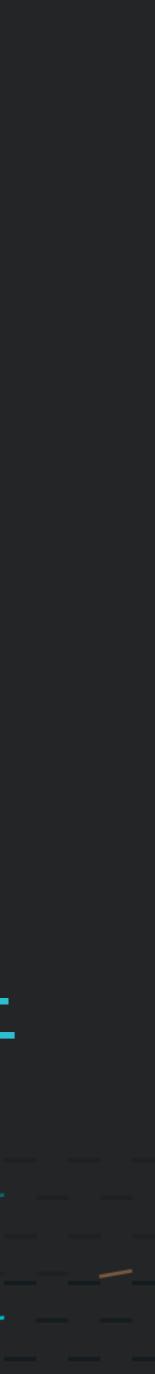

## System Updates via Script/Public Software

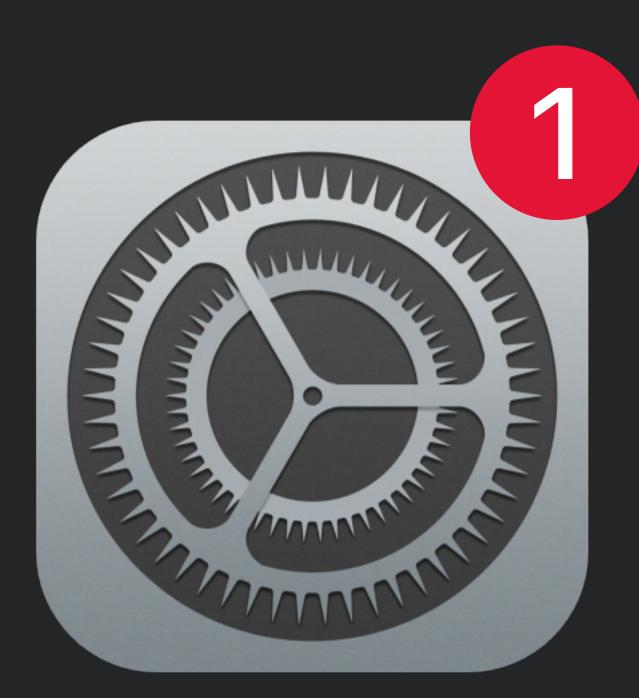

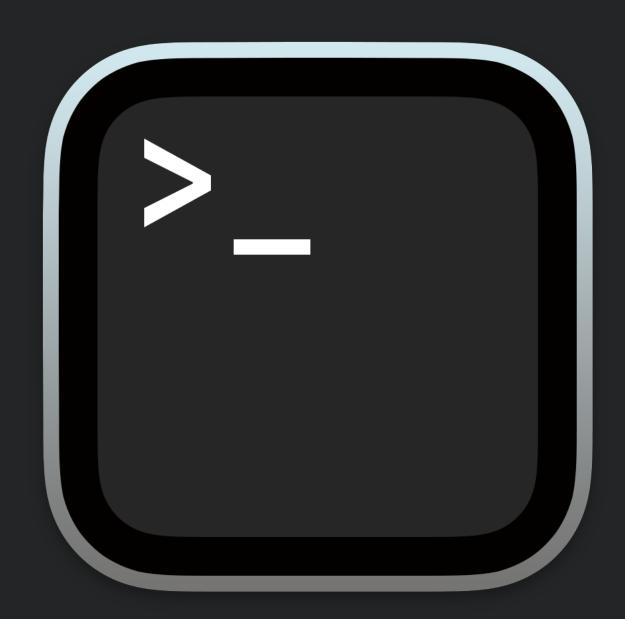

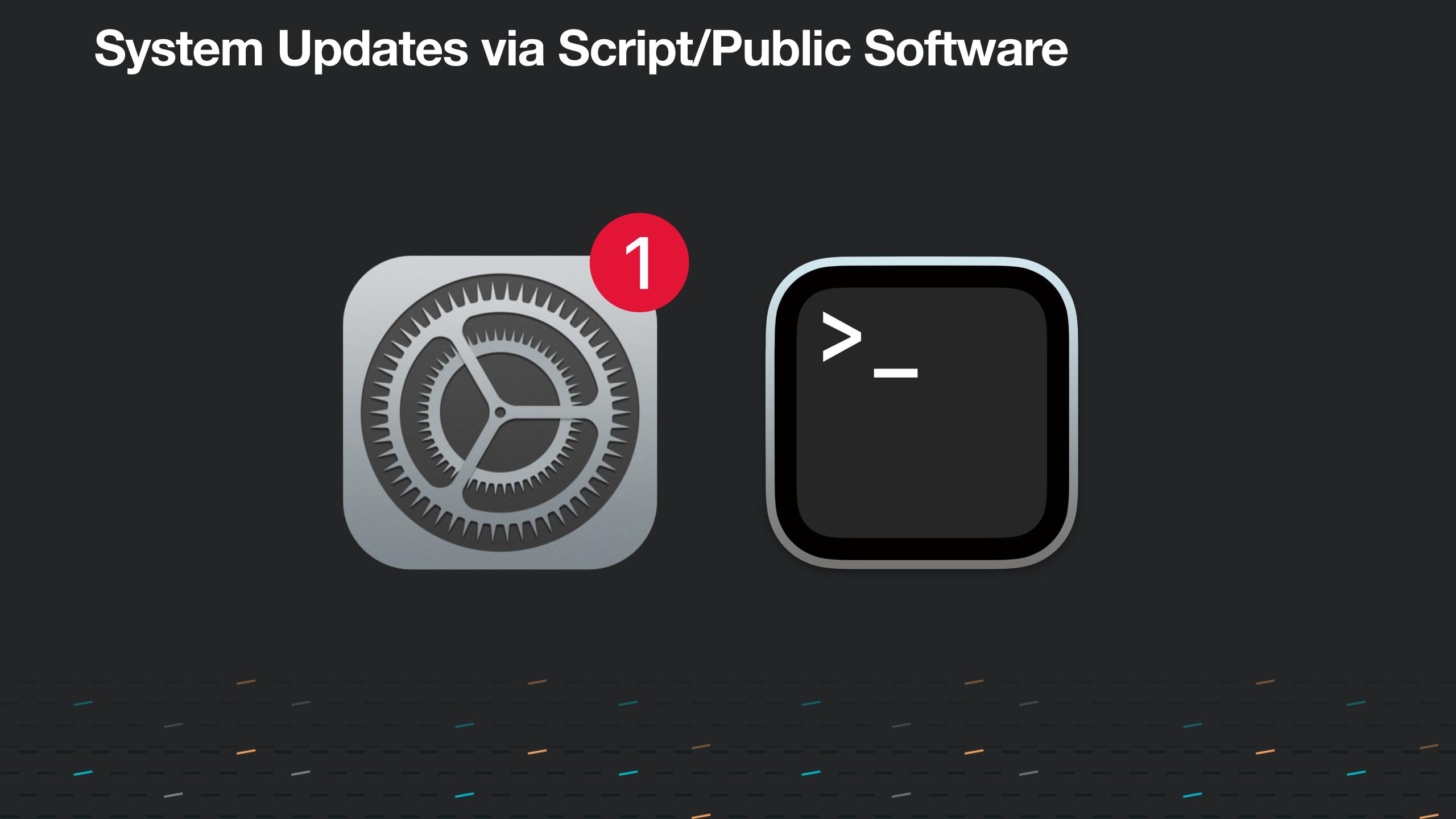

## **System Updates The Other Alternative**

| Cata  | log :       | Saved and reusable items for your p | olicies. Any changes to | an item will affect all u | ises.        |          |            |               |                     | <table-cell> File</table-cell> | es |
|-------|-------------|-------------------------------------|-------------------------|---------------------------|--------------|----------|------------|---------------|---------------------|--------------------------------|----|
| MDM F | Profiles    | Software Monitoring                 | Maintenance             | Custom Facts              | Self Service | OS Users | Compliance |               |                     |                                |    |
|       | nart Softwa | Public Library                      | blic library to your po | olicy's devices.          |              |          |            |               |                     |                                |    |
|       | ventura     |                                     |                         |                           |              |          |            | 8             | Addigy-suppo        | rted software only             |    |
|       | Actions     | Name                                |                         |                           |              | Uploaded | l by       | Org.<br>Usage | Condition<br>Script | Removal<br>Script              |    |
|       |             | Install macOS Ventura (13.0.0       | 0.1)                    |                           |              | Addigy   |            | 11            | •                   |                                |    |
|       | •••         | Install macOS Ventura (13.0.1.1)    |                         |                           |              | Addigy   |            | 12            | •                   |                                |    |
|       |             | Install macOS Ventura (13.1.0       | ).1)                    |                           |              | Addigy   |            | 6             |                     |                                |    |
|       |             | Install macOS Ventura (13.2.        | 0.1)                    |                           |              | Addigy   |            | 9             |                     |                                |    |
|       |             | Install macOS Ventura (13.2.7       | 1.1)                    |                           |              | Addigy   |            | 10            |                     |                                |    |
|       |             | Install macOS Ventura (13.3.        | 0.1)                    |                           |              | Addigy   |            | 6             |                     |                                |    |
|       |             | Install macOS Ventura (13.3.        | 1.1)                    |                           |              | Addigy   |            | 28            | •                   |                                |    |
|       |             | Install macOS Ventura (13.4.)       | 0.1)                    |                           |              | Addigy   |            | 58            |                     |                                |    |

| alog       | Saved and reusable items for your policies. Any changes to an item will affect all uses. |                                  |                         |                  |              |          |            |               |                     | 📄 Files            |
|------------|------------------------------------------------------------------------------------------|----------------------------------|-------------------------|------------------|--------------|----------|------------|---------------|---------------------|--------------------|
| M Profiles | Software                                                                                 | Monitoring                       | Maintenance             | Custom Facts     | Self Service | OS Users | Compliance |               |                     |                    |
| Smart Sof  |                                                                                          | c Library                        |                         |                  |              |          |            |               |                     |                    |
| ventura    |                                                                                          | ients from the pub               | olic library to your po | olicy's devices. |              |          |            | 8             | 🔿 Addigy-suppo      | rted software only |
| Action     | is Name                                                                                  |                                  |                         |                  |              | Uploadec | d by       | Org.<br>Usage | Condition<br>Script | Removal<br>Script  |
|            | Install macC                                                                             | <b>S Ventura</b> (13.0.0         | ).1)                    |                  |              | Addigy   |            | 11            | •                   |                    |
|            | Install macO                                                                             | Install macOS Ventura (13.0.1.1) |                         |                  |              |          |            | 12            | •                   |                    |
|            | Install macO                                                                             | Install macOS Ventura (13.1.0.1) |                         |                  |              |          |            | 6             | •                   |                    |
|            | Install macO                                                                             | <b>S Ventura</b> (13.2.0         | ).1)                    |                  |              | Addigy   |            | 9             |                     |                    |
|            | Install macO                                                                             | Install macOS Ventura (13.2.1.1) |                         |                  |              |          |            | 10            |                     |                    |
|            | Install macO                                                                             | Install macOS Ventura (13.3.0.1) |                         |                  |              |          |            | 6             | •                   |                    |
|            | Install macO                                                                             | Install macOS Ventura (13.3.1.1) |                         |                  |              |          |            | 28            | •                   |                    |
|            | Install macO                                                                             | S Ventura (13.4.0                | ).1)                    |                  |              | Addigy   |            | 58            |                     |                    |

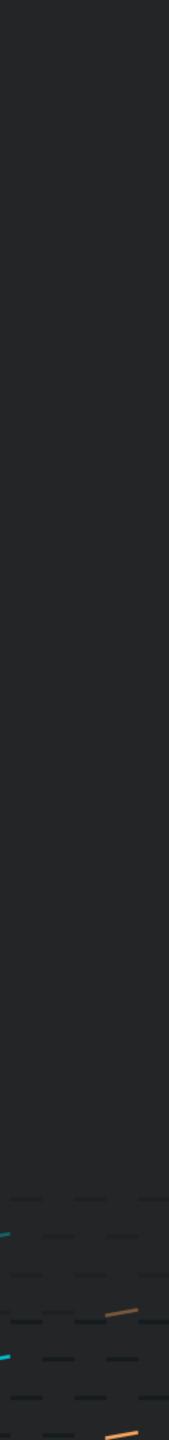

# System Updates The Other Alternative

#### A

| uto-Assignment                                                                                                    |                   |           |                                                                  |                      |
|----------------------------------------------------------------------------------------------------|-------------------|-----------|------------------------------------------------------------------|----------------------|
| Policy: macOS Patching Ventura                                                                                      |                   |           |                                                                  | Enabled              |
| Add filters to assign devices automatically<br>Build a filter set to test devices when they check in. Any device th | nat meets the set | of criter | ia will receive any settings and assets included in this policy. |                      |
| MAC OS X Version                                                                                                    | wildcard          | ~         | 11*                                                              | ×                    |
| macOS Ventura Support                                                                                               | = ~               | D         |                                                                  | ×                    |
| ▼ Add filter                                                                                                    |                   |           |                                                                  |                      |
| ▼ Add filter                                                                                                    |                   | — OR      |                                                                  | Test Filters         |
| Unassign devices that no longer match this filter set<br>Manually assigned devices will also be removed.            |                   |           |                                                                  |                      |
| Delete Auto-Assignment<br>Note: Devices will no longer be assigned automatically. Any devic                         | ces that were ass | igned to  | this policy can be removed manually.                             |                      |
| Close                                                                                                    |                   |           |                                                                  | Save auto-assignment |

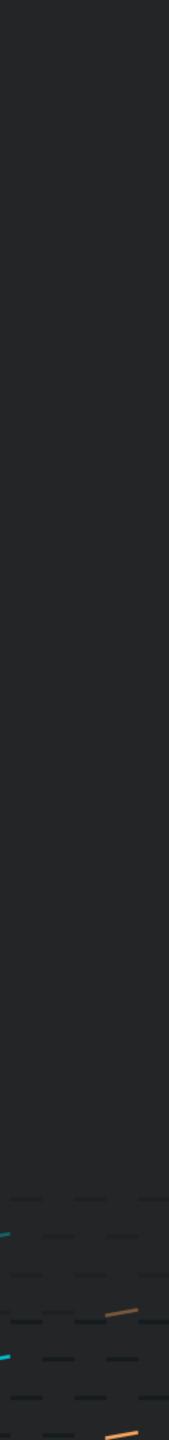

# Software Update User Experience

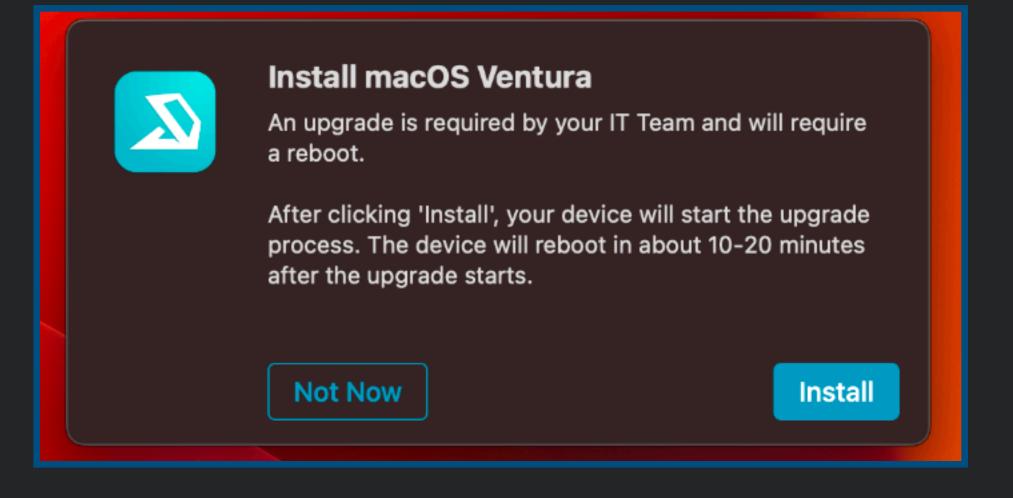

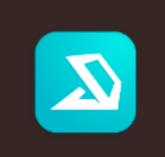

#### Upgrade in Progress

This upgrade requires a reboot, Estimated time of reboot: 1 11:41 PM - 11:51 PM

Please save all work.

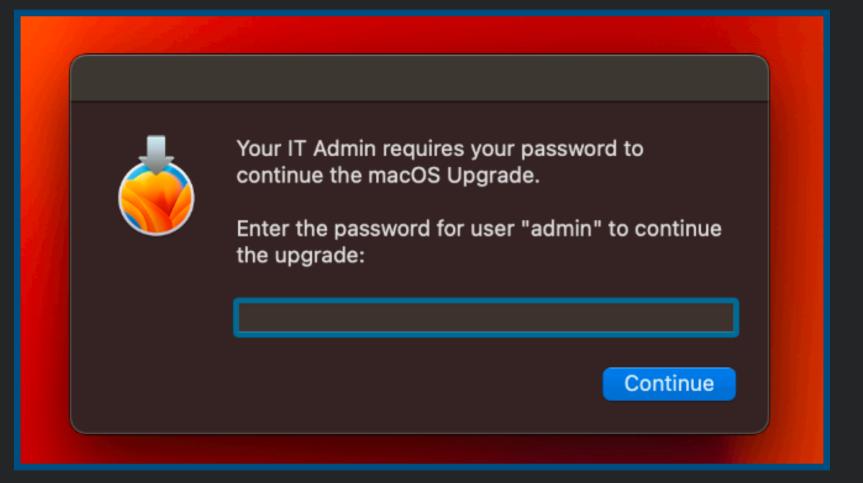

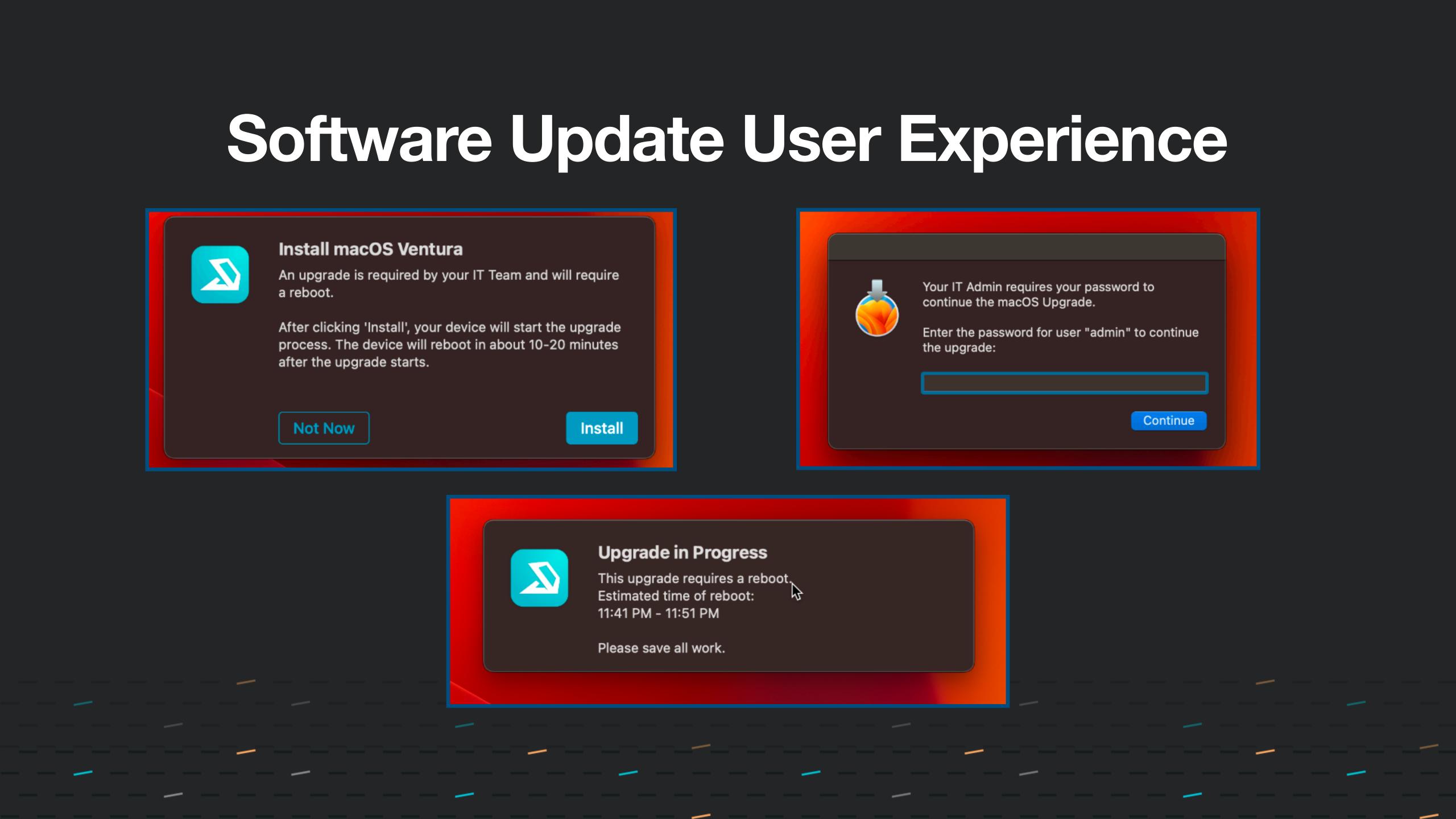

# Software Updates & Addigy LANCache

We understand that downloading a full macOS installer for patching might not be ideal, but Addigy has a solution with LANCache.

"The LANCache utility is automatically deployed with all Addigy agents and helps distribute files and packages across the local area network (LAN). This helps reduce the amount of internet bandwidth used when downloading software to devices on the same LAN."

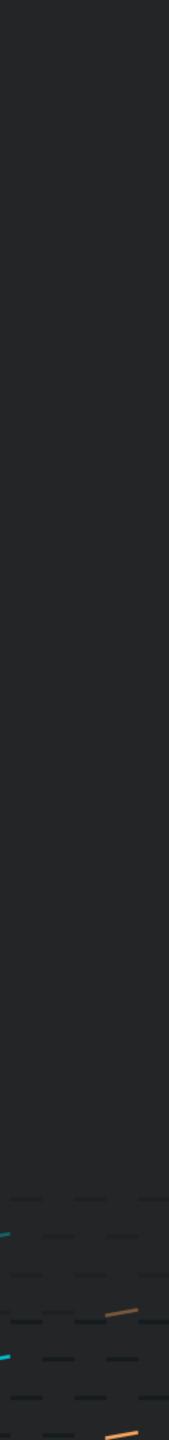

## Questions?

Also, come visit us 1-1 Questions & Demos — Giveaway - Apple AirPods Pro

> addigy.com @addigy

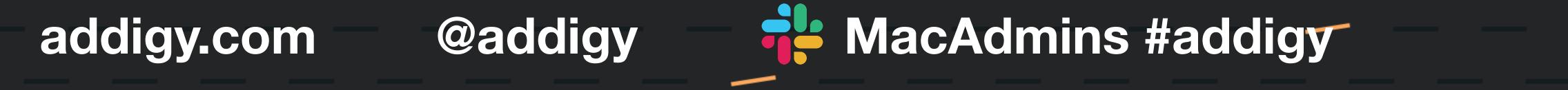

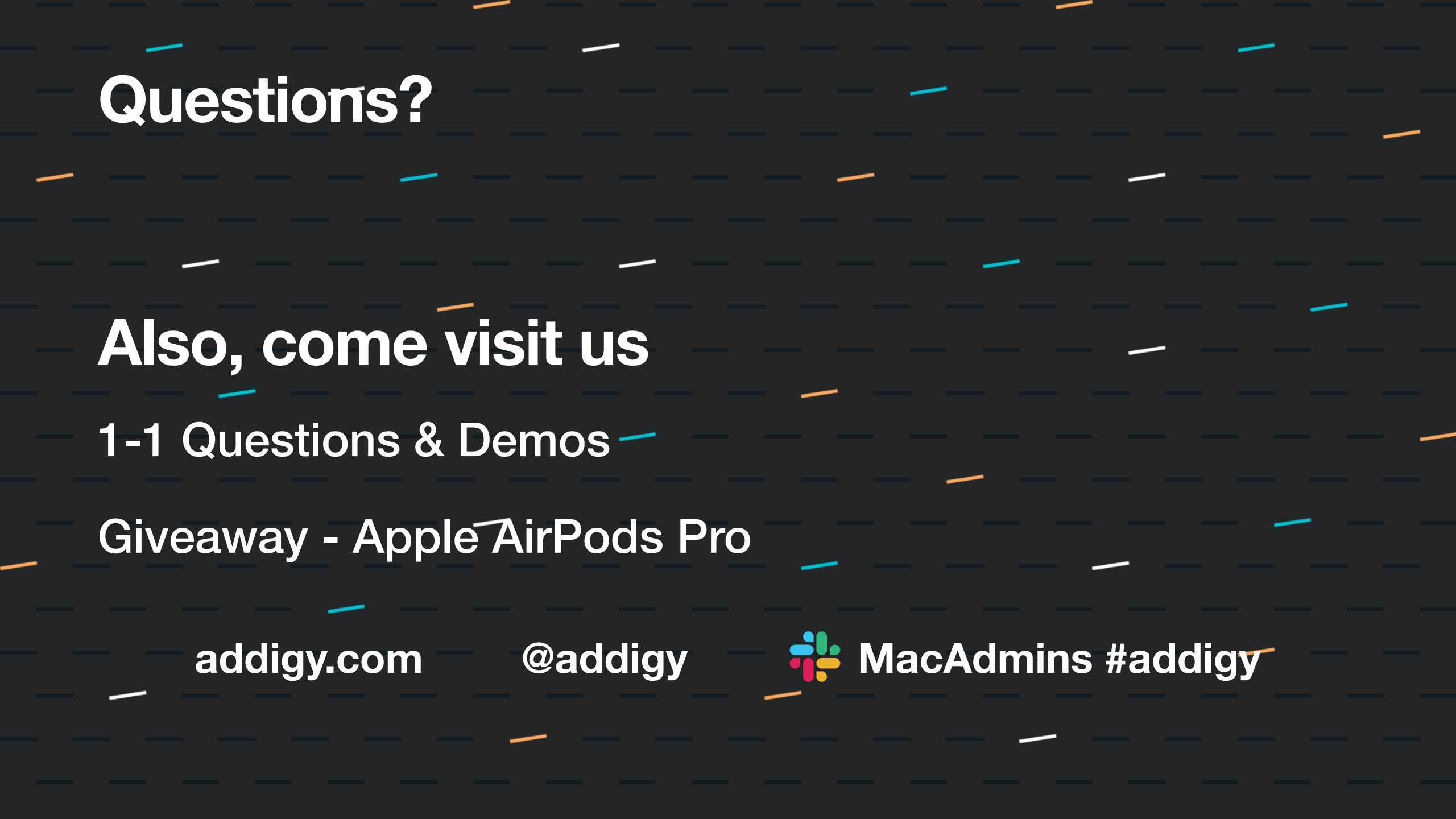

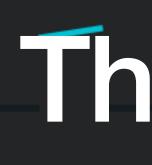

#### @addigy addigy.com

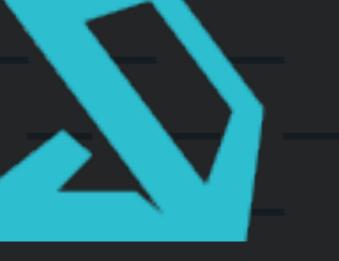

## Thanks!

#### MacAdmins #addigy

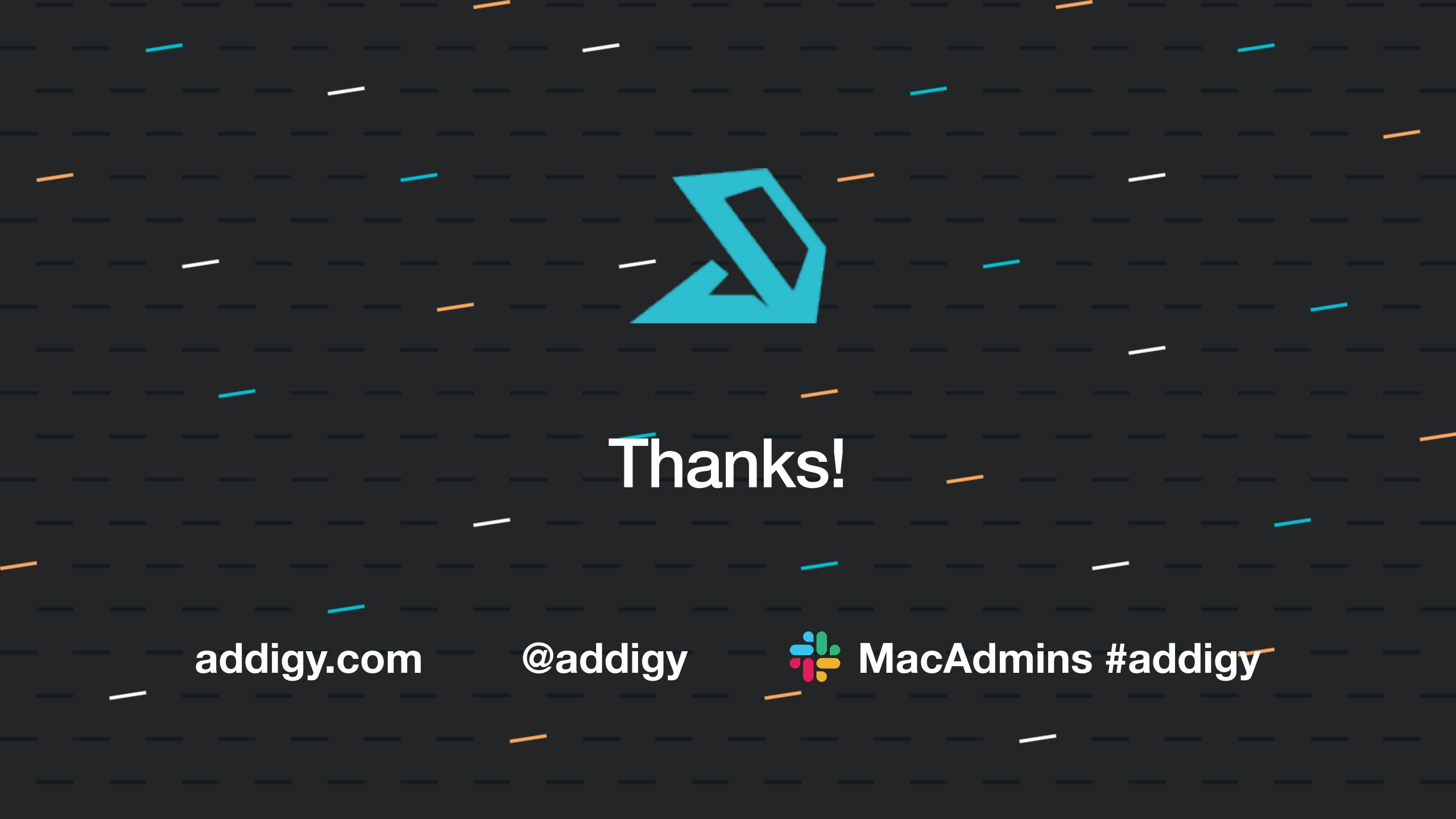